# **PySpi Documentation**

**Bjoern Biltzinger, Dr. J. Michael Burgess Thomas Siegert**

**Mar 18, 2022**

# **CONTENTS**

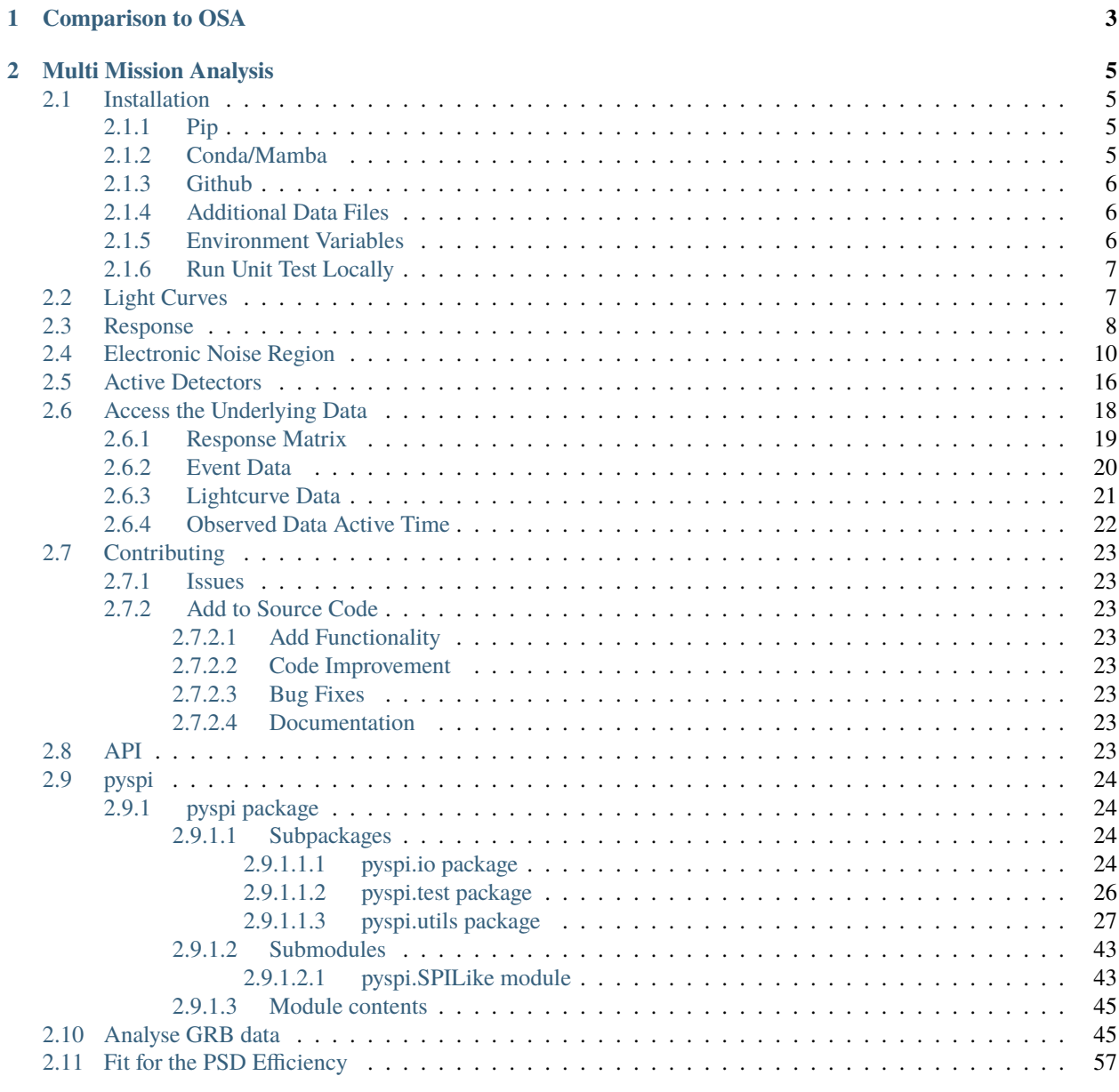

### **[Python Module Index](#page-68-0) 65**

**i**

**[Index](#page-70-0) 67**

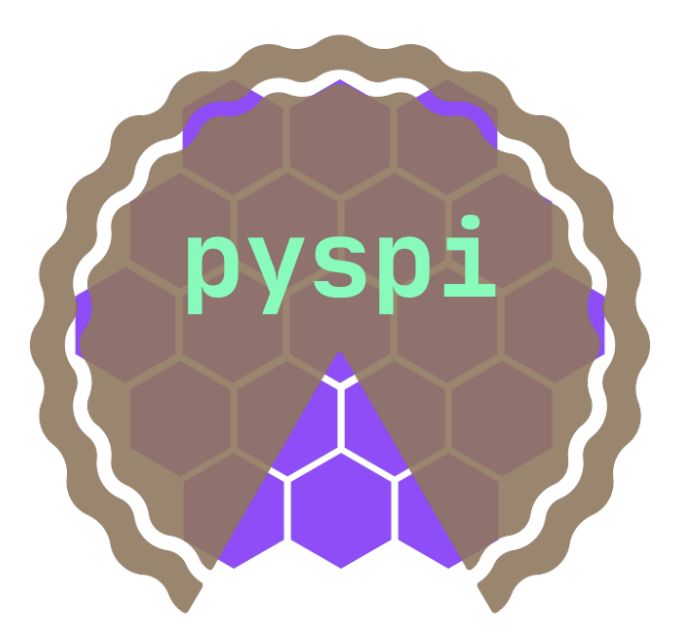

PySPI is pure python interface to analyze Gamma-Ray Burst (GRB) data from the spectrometer (SPI) onboard the International Gamma-Ray Astrophysics Laboratory (INTEGRAL). The INTEGRAL satellite is a gamma-ray observatory hosting four instruments that operate in the energy range between 3 keV and 10 MeV. It was launched in 2002 and is still working today. The main goals of PySPI are to provide an easy to install and develop analysis software for SPI, which includes improvements on the statistical analysis of GRB data. At the moment PySPI is designed for transient sources, like Gamma Ray Bursts (GRBs). In the future we plan to add support for other types of sources, such as persistent point sources as well as extended emission.

# **COMPARISON TO OSA**

<span id="page-6-0"></span>The main analysis tool to analyze SPI data up to now is the "Off-line Scientific Analysis" (OSA) [Chernyakova et](https://www.isdc.unige.ch/integral/download/osa/doc/11.1/osa_um_intro/man.html) [al., 2020\)](https://www.isdc.unige.ch/integral/download/osa/doc/11.1/osa_um_intro/man.html), which is maintained by the INTEGRAL Science Data Centre (ISDC). While it is comprehensive in its capabilities for manipulating data obtained from all instrument on-board INTEGRAL, it exists as an IDL interface to a variety of low-level C++ libraries and is very difficult to install on modern computers. While there are containerized versions of OSA now available, the modern workflow of simply installing the software from a package manager and running on a local workstation is not possible and often students rely on a centralized installation which must be maintained by a seasoned expert. Moreover, adding more sophisticated and/or correct data analysis methods to the software requires an expertise that is not immediately accessible to junior researchers or non-experts in the installation of OSA. Also due to the increased computational power that is available today compared to that of 20 years ago, many of the analysis methods can be improved. PySPI addresses both these problems: It is providing an easy to install software, that can be developed further by everyone who wants to contribute. It also allows Bayesian fits of the data with true forward folding of the physical spectra into the data space via the response. This improves the sensitivity and the scientific output of GRB analyses with INTEGRAL/SPI.

### **CHAPTER**

**TWO**

# **MULTI MISSION ANALYSIS**

<span id="page-8-0"></span>PySPI provides a plugin for [3ML.](https://threeml.readthedocs.io/en/stable) This makes multi missions analysis with other instruments possible. Also all the spectral models from [astromodels](https://astromodels.readthedocs.io/en/latest/) are available for the fits. Check out these two software packages for more information.

# <span id="page-8-1"></span>**2.1 Installation**

### <span id="page-8-2"></span>**2.1.1 Pip**

To install PySPI via pip just use

pip install py-spi

### <span id="page-8-3"></span>**2.1.2 Conda/Mamba**

If you have problems installing PySPI within a Conda environment try to create your environment with this command

```
conda create -n pyspi -c conda-forge python=3.9 numpy scipy ipython numba astropy<sub>-</sub>
˓→matplotlib h5py pandas pytables
```
or for Mamba

```
mamba create -n pyspi -c conda-forge python=3.9 numpy scipy ipython numba astropy<sub>-</sub>
˓→matplotlib h5py pandas pytables
```
and then run

pip install py-spi

with the environment activated.

# <span id="page-9-0"></span>**2.1.3 Github**

To install the latest release from Github run

```
git clone https://github.com/BjoernBiltzinger/pyspi.git
```
After that first install the packages from the requirement.txt file with

```
cd pyspi
pip install -r requirements.txt
```
Now you can install PySPI with

python setup.py install

# <span id="page-9-1"></span>**2.1.4 Additional Data Files**

There are a few large data files for the background model and the response that are not included in the Github repository. To get these data files run the following commands. Here the data folder is downloaded and is moved to a user defined path where this data folder should be stored on your local machine. Here you have to change the /path/to/internal/data to the path you want to use on your local computer. This only needs to be downloaded once and will not change afterwards.

```
wget https://grb.mpe.mpg.de/pyspi_datafolder && unzip pyspi_datafolder
mv data /path/to/internal/data && rm -f pyspi_datafolder
```
# <span id="page-9-2"></span>**2.1.5 Environment Variables**

Next you have to set two environment variable. One to define the path to the folder of the external data like the different SPI data files that will be downloaded by PySPI and one to define the path to the internal data folder we downloaded earlier.

```
export PYSPI=/path/to/external/datafolder
export PYSPI_PACKAGE_DATA=/path/to/internal/data
```
Here /path/to/external/datafolder is the path to a folder on your local machine, where PySPI should save all the downloaded data needed for the analysis. The data that will be saved into this folder are the SPI data files as well as one housekeeping data file of SPI and one housekeeping data file of INTEGRAL per analyzed GRB. In total this adds up to roughly 30-70 MB per analyzed GRB. It is not recommended to use the same path for both environment variables.

You should also add these two line to your bashrc (or similar) file to automatically set these variables in every new terminal.

Now we are ready to go.

# <span id="page-10-0"></span>**2.1.6 Run Unit Test Locally**

PySPI includes unit test to check that non of its functionality break in new versions. These run automatically for every push on GitHub via GitHub Actions. But you can also run the tests locally. To run the test you need to install pytest and pytest-cov.

pip install pytest pytest-cov

After this run

pytest -v

in the top level directory.

# <span id="page-10-1"></span>**2.2 Light Curves**

Setup to make the output clean for the docs:

```
[1]: %%capture
    from threeML import silence_logs
    import warnings
    warnings.filterwarnings("ignore")
    silence_logs()
    import matplotlib.pyplot as plt
    %matplotlib inline
    from jupyterthemes import jtplot
    jtplot.style(context="talk", fscale=1, ticks=True, grid=False)
```
Gamma-Ray Bursts are transient sources with a typical duration between milliseconds and a few tens of seconds. Therefore they are nicely visible in light curves. In the following we will see how we can get the light curve of a real GRB as seen by an INTEGRAL/SPI detector.

First we have to define the rough time of the GRB.

```
[2]: from astropy.time import Time
    grbtime = Time("2012-07-11T02:44:53", format='isot', scale='utc')
```
Next we need to define the bounds of the energy bins we want to use.

```
[3]: import numpy as np
    ebounds = np.geomspace(20,8000,100)
```
Now we can construct the time series.

```
[4]: from pyspi.utils.data_builder.time_series_builder import TimeSeriesBuilderSPI
    det = 0tsb = TimeSeriesBuilderSPI.from_spi_grb(f"SPIDet{det}",
                                              det,
                                              grbtime,
                                              ebounds=ebounds,
                                              sgl_type="both",
                                              )
```
We can now plot the light curves for visualization, in which we can clearly see a transient source in this case.

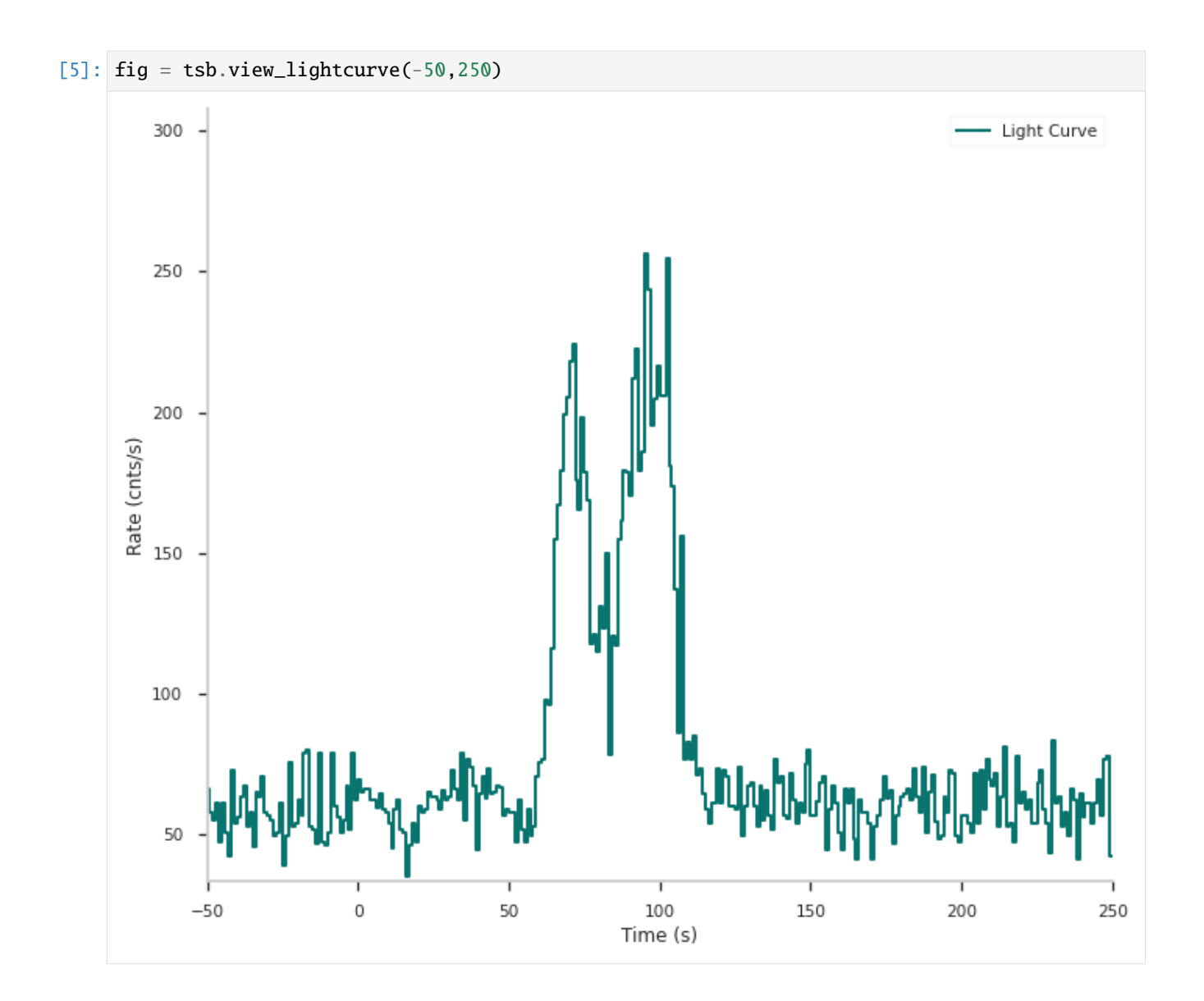

# <span id="page-11-0"></span>**2.3 Response**

Setup to make the output clean for the docs:

```
[1]: %%capture
     from threeML import silence_logs
     import warnings
     warnings.filterwarnings("ignore")
     silence_logs()
     import matplotlib.pyplot as plt
    %matplotlib inline
     from jupyterthemes import jtplot
     jtplot.style(context="talk", fscale=1, ticks=True, grid=False)
```
For every analysis of SPI data we need the correct response for the observation, which is the connection between physical spectra and detected counts. Normally the response is a function of the position of the source in the satellite frame, the input energies of the physical spectrum and the output energy bins of the experiment. For SPI, there is also a time dependency, because a few detectors failed during the mission time and this changed the response of the surrounding detectors.

In PySPI we construct the response from the official IRF and RMF files, which we interpolate for a given source position and user chosen input and output energy bins.

We start by defining a time, for which we want to construct the response, to get the pointing information of the satellite at this time and the version number of the response.

```
[2]: from astropy.time import Time
    rsp_time = Time("2012-07-11T02:42:00", format='isot', scale='utc')
```
Next we define the input and output energy bins for the response.

```
[3]: import numpy as np
    ein = np.geomspace(20,8000,1000)
    ebounds = np.geomspace(20,8000,100)
```
Get the response version and construct the rsp base, which is an object holding all the information of the IRF and RMF for this response version. We use this, because if we want to combine many observations later, we don't want to read in this for every observation independently, because this would use a lot of memory. Therefore all the observations with the same response version can share this rsp\_base object.

```
[4]: from pyspi.utils.function_utils import find_response_version
    from pyspi.utils.response.spi_response_data import ResponseDataRMF
    version = find_response_version(rsp_time)
    print(version)
    rsp_base = ResponseDataRMF.from_version(version)
    4
    Using the irfs that are valid between 10/05/27 12:45:00 and present (YY/MM/DD HH:MM:SS)
```
Now we can construct the response for a given detector and source position (in ICRS coordinates)

```
[5]: from pyspi.utils.response.spi_response import ResponseRMFGenerator
    from pyspi.utils.response.spi_drm import SPIDRM
    det = 0ra = 94.6783dec = -70.99905drm_generator = ResponseRMFGenerator.from_time(rsp_time,
                                                     det,
                                                     ebounds,
                                                     ein,
                                                     rsp_base)
    sd = SPIDRM(drm_generator, ra, dec)
```
SPIDRM is a child class of [InstrumentResponse](https://threeml.readthedocs.io/en/stable/api/threeML.utils.OGIP.response.html#threeML.utils.OGIP.response.InstrumentResponse) from threeML, therefore we can use the plotting functions from 3ML.

 $[6]$ : fig = sd.plot\_matrix()

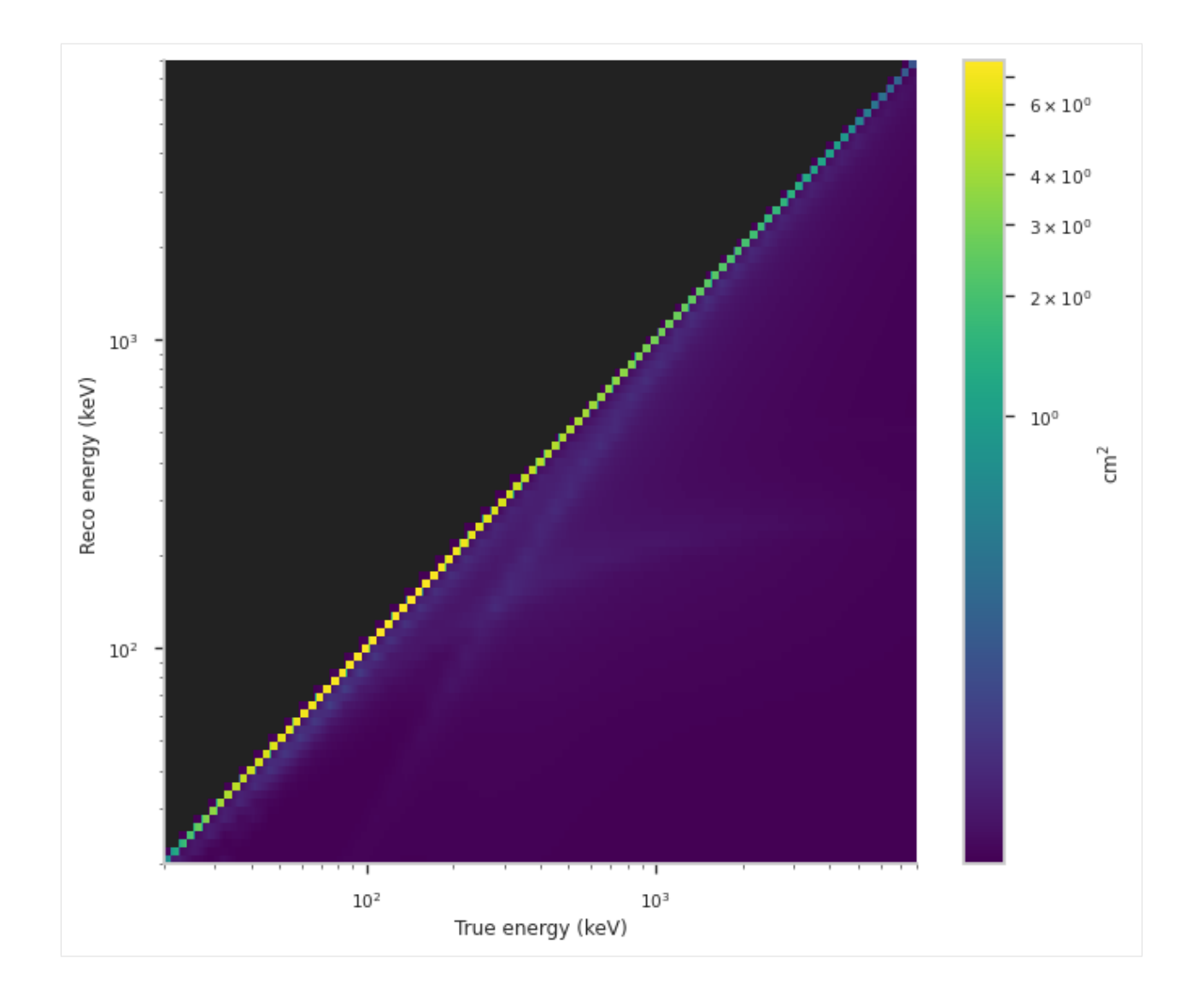

# <span id="page-13-0"></span>**2.4 Electronic Noise Region**

Setup to make the output clean for the docs:

```
[1]: %%capture
    from threeML import silence_logs
    import warnings
    warnings.filterwarnings("ignore")
    silence_logs()
    import matplotlib.pyplot as plt
    %matplotlib inline
    from jupyterthemes import jtplot
    jtplot.style(context="talk", fscale=1, ticks=True, grid=False)
```
Since shortly after the launch of INTEGRAL it is known that there are spurious events in the SPI data around  $\sim$ 1.5 MeV. A paper from [Roques & Jourdain](https://arxiv.org/abs/1811.06391) gives an explanation for this problem. Luckily this problem exists only in the events that only triggered the analog front-end electronics (AFEE). The events that trigger in addition the pulse shape discrimination electronics (PSD) do not show this problem. According to [Roques & Jourdain,](https://arxiv.org/abs/1811.06391) one should therefore use the PSD events whenever this is possible, which is for events between ~500 and 2500 keV (the precise boundaries were changed during the mission a few times). In the following the events that trigger both the AFEE and PSD are called "PSD events" and the other normal "single events" or "Non-PSD events", even thought the PSD events are of course also single events.

To account for this problem in our analysis we can construct plugins for the "PSD events" and the for the "Non-PSD events" and use only the events with the correct flags, when we construct the time series.

Let's check the difference between the PSD and the Non-PSD events, to see the effect in real SPI data.

First we define the time and the energy bins we want to use. Then we construct the time series for the three cases:

- 1. Only the events that trigger AFEE and not PSD
- 2. Only the events that trigger AFEE and PSD
- 3. All the single events

```
[2]: from astropy.time import Time
    import numpy as np
    from pyspi.utils.data_builder.time_series_builder import TimeSeriesBuilderSPI
    grbtime = Time("2012-07-11T02:44:53", format='isot', scale='utc')
    ebounds = np.geomspace(20,8000,300)det = 0from pyspi.utils.data_builder.time_series_builder import TimeSeriesBuilderSPI
    tsb_sgl = TimeSeriesBuilderSPI.from_spi_grb(f"SPIDet{det}",
         det,
        grbtime,
         ebounds=ebounds,
         sgl_type="sgl",
         \lambdatsb_psd = TimeSeriesBuilderSPI.from_spi_grb(f"SPIDet{det}",
         det,
         grbtime,
         ebounds=ebounds,
         sgl_type="psd",
         )
     tsb_both = TimeSeriesBuilderSPI.from_spi_grb(f"SPIDet{det}",
         det,
         grbtime,
         ebounds=ebounds,
         sgl_type="both",
        )
```
We can check the light curves for all three cases.

```
[3]: print("Only AFEE:")
    fig = tsb_sgl.view_lightcurve(-100,300)
    Only AFEE:
```
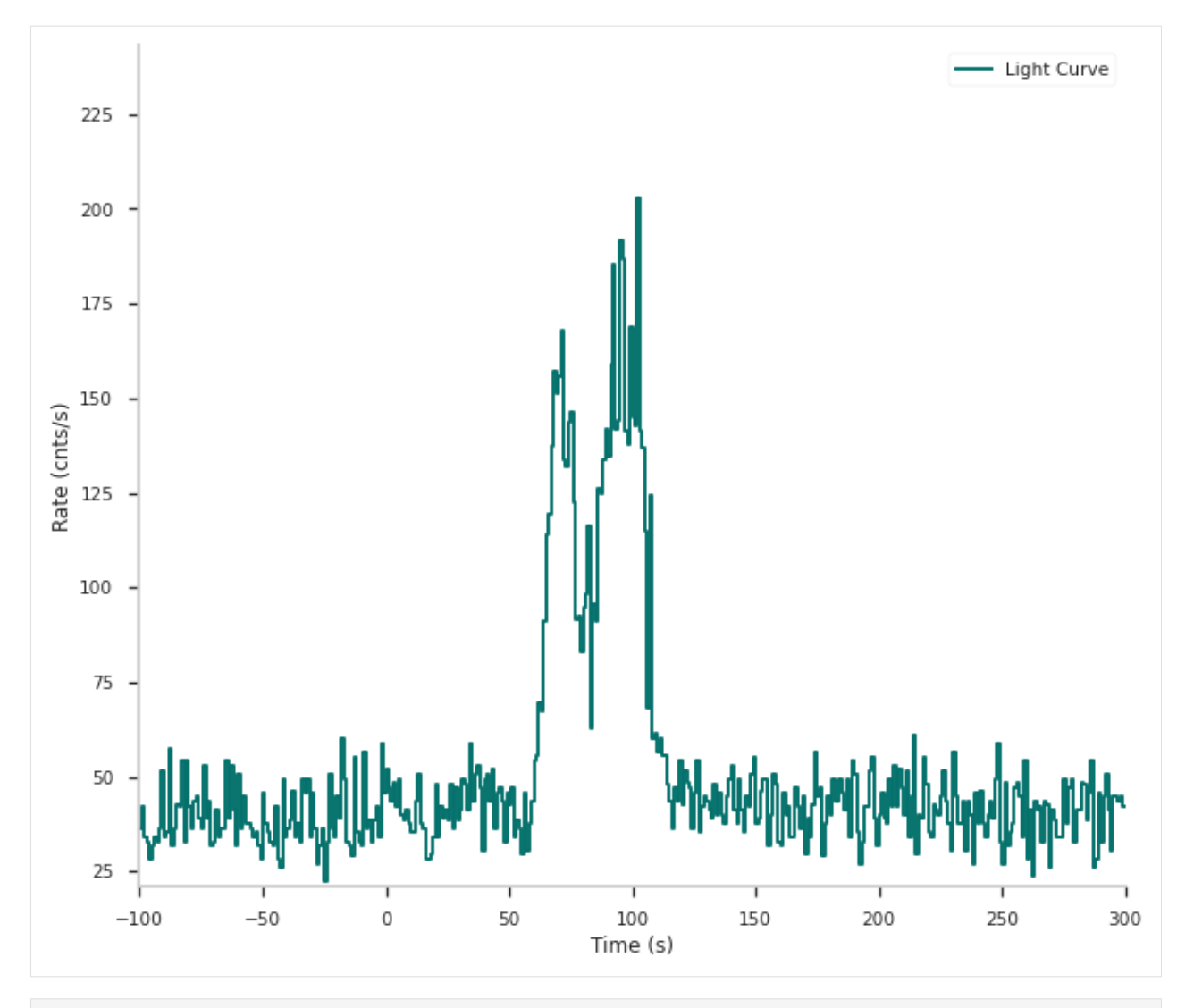

[4]: print("AFFE and PSD trigger:") fig = tsb\_psd.view\_lightcurve(-100,300)

AFFE and PSD trigger:

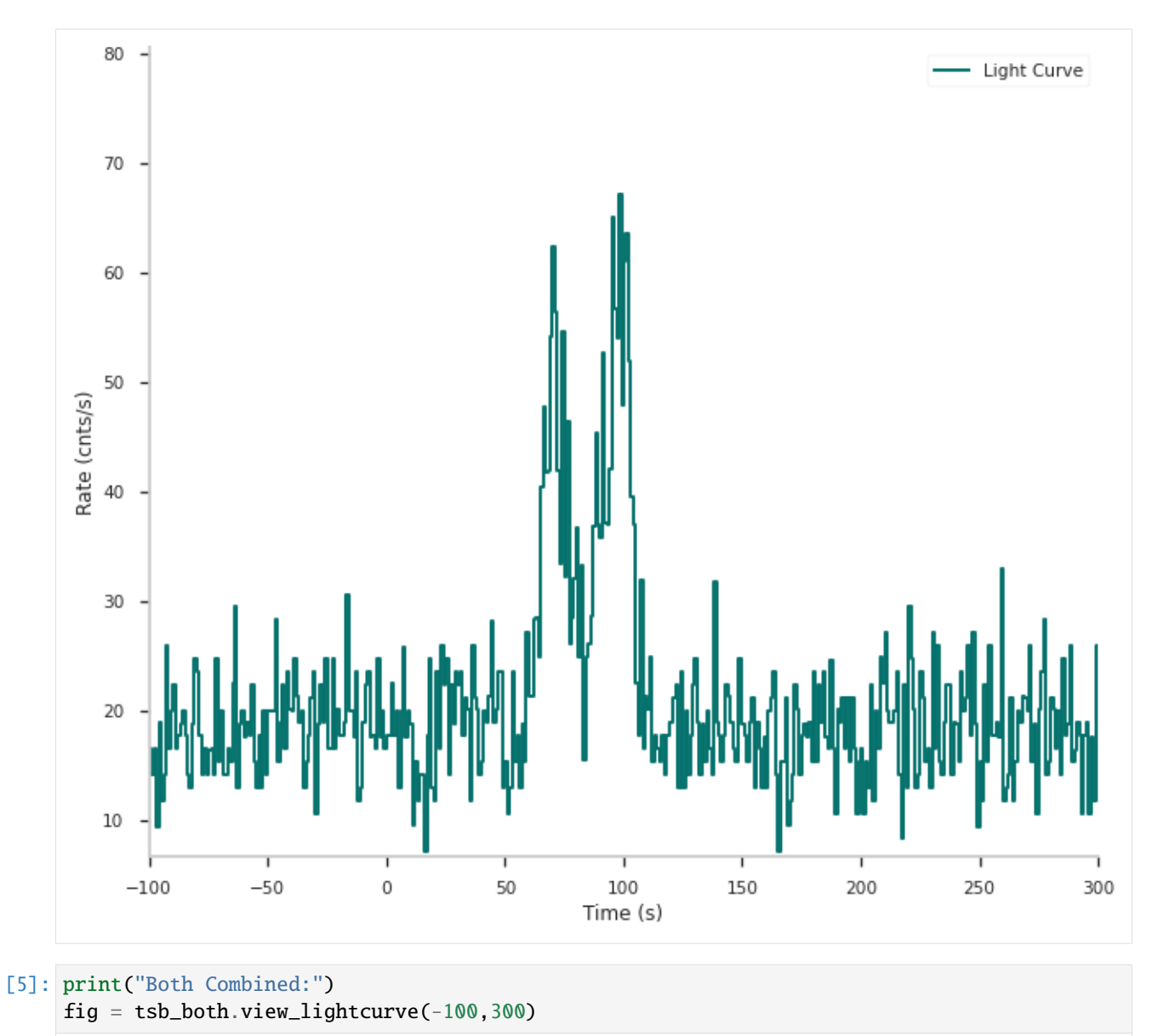

Both Combined:

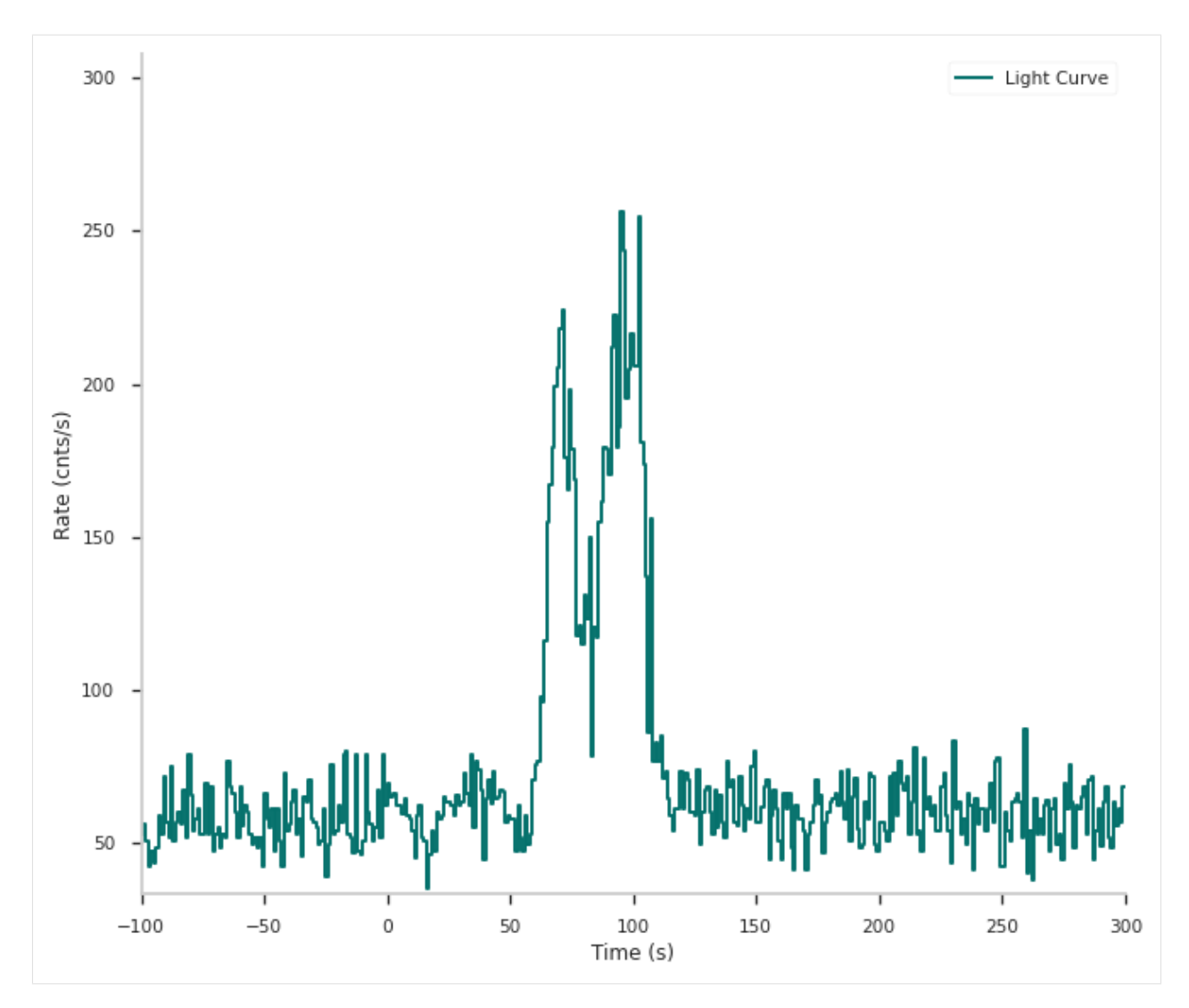

We can see that the PSD event light curve has way less counts. This is due to the fact, that the PSD trigger only starts detecting photons with energies >~ 400 keV.

Next we can get the time integrated counts per energy channel.

```
[6]: tstart = -500
    tstop = 1000counts_sgl = tsb_sgl.time_series.count_per_channel_over_interval(tstart, tstop)
    counts_psd = tsb_psd.time_series.count_per_channel_over_interval(tstart, tstop)
    counts_both = tsb_both.time_series.count_per_channel_over_interval(tstart, tstop)
```
We can now plot the counts as a function of the energy channel energies

```
[7]: import matplotlib.pyplot as plt
    fig, ax = plt.subplots(1,1)ax.step(ebounds[1:], counts_sgl, label="Only AFEE")
    ax.step(ebounds[1:], counts_psd, label="AFEE and PSD")
    ax.step(ebounds[1:], counts_both, label="All")
    ax.set_xlabel("Detected Energy [keV]")
    ax.set_ylabel("Counts")
```
(continues on next page)

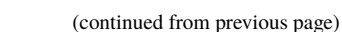

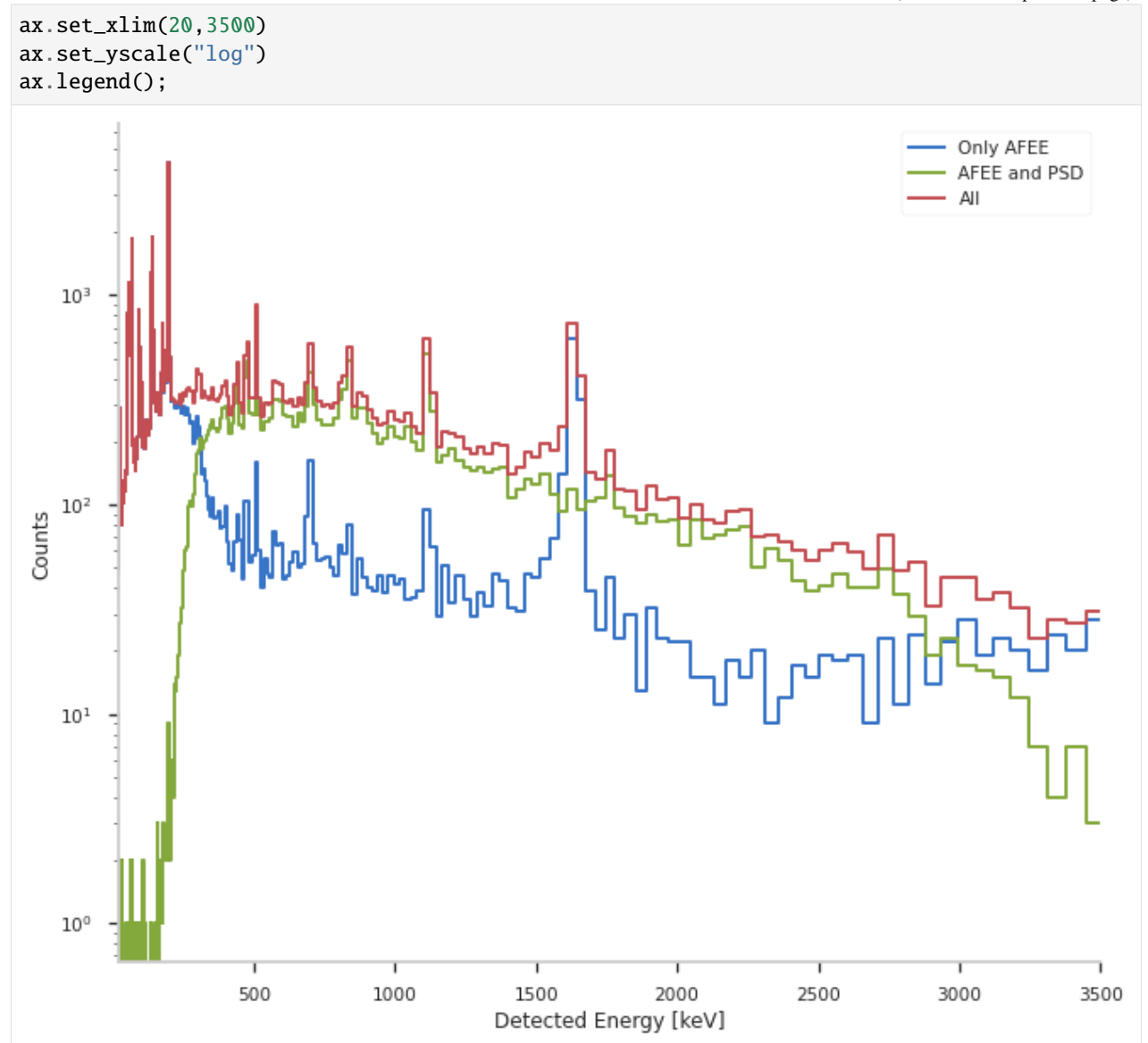

Several features are visible.

- 1. A sharp cutoff at small energies for the PSD events, which is due to the low energy threshold in the PSD electronics.
- 2. For energies>~2700 keV the PSD events decrease again faster than the other events.
- 3. In the Non-PSD events we see a peak at ~ 1600 keV that is not visible in the PSD events. This is the so called electronic noise, which consists of spurious events.
- 4. The fraction of PSD events to all single events between ~500 and ~2700 keV is very stable and can be explained by an additional dead time for the PSD electronics.

# <span id="page-19-0"></span>**2.5 Active Detectors**

Setup to make the output clean for the docs:

```
[1]: %%capture
    from threeML import silence_logs
    import warnings
    warnings.filterwarnings("ignore")
    silence_logs()
    import matplotlib.pyplot as plt
    %matplotlib inline
    from jupyterthemes import jtplot
    jtplot.style(context="talk", fscale=1, ticks=True, grid=False)
```
During the life of INTEGRAL/SPI several detectors stopped working correctly and were therefore disabled. In our analysis we need to take this into account, to not include a detector with 0 counts all the time and because the response for the surrounding detectors change when a detector is deactivated.

With PySPI you can calculate for a given time, which detectors are active and which response version is valid at that time.

```
[2]: time_string = "051212 205010" #"YYMMDD HHMMSS"; astropy time object also possible
```
To get the active single detectors for this time use:

```
[3]: from pyspi.utils.livedets import get_live_dets
    ld = get_live_dets(time_string, event_types="single")
    print(f"Active detectors: {ld}")
    Active detectors: [ 0 1 3 4 5 6 7 8 9 10 11 12 13 14 15 16 18]
```
It is also possible to plot the same information visually. This shows the detector plane, and all the inactive detectors at the given time are colored red.

```
[4]: from pyspi.io.plotting.spi_display import SPI
    s = SPI(time=time_string)
    fig = s.plot_spi_working_dets()
```
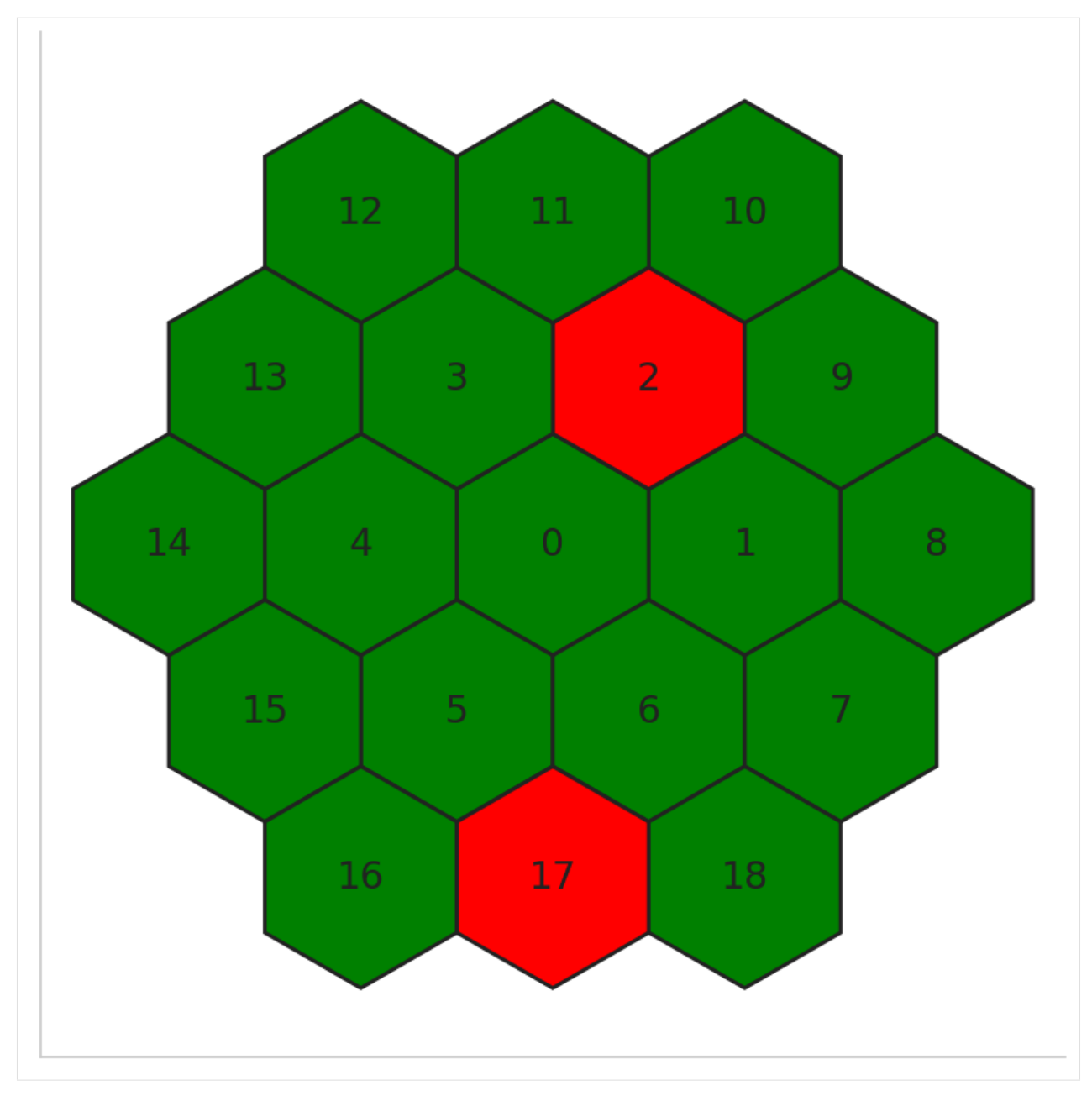

Also the response version at that time can be calculated.

```
[5]: from pyspi.utils.function_utils import find_response_version
    v = find_response_version(time_string)
    print(f"Response version number: {v}")
    Response version number: 2
```
# <span id="page-21-0"></span>**2.6 Access the Underlying Data**

Setup to make the output clean for the docs:

```
[1]: %%capture
    from threeML import silence_logs
    import warnings
    warnings.filterwarnings("ignore")
    silence_logs()
    import matplotlib.pyplot as plt
    %matplotlib inline
    from jupyterthemes import jtplot
    jtplot.style(context="talk", fscale=1, ticks=True, grid=False)
```
Sometime you maybe want to access the underlying data of the analysis to do your own analysis or tests with this data. This section shows how to access some basic quantities, like for example the detected counts per energy channel and the response matrix. First we have to initialize the usual objects in PySPI.

```
[2]: from astropy.time import Time
    import numpy as np
    from pyspi.utils.function_utils import find_response_version
    from pyspi.utils.response.spi_response_data import ResponseDataRMF
    from pyspi.utils.response.spi_response import ResponseRMFGenerator
    from pyspi.utils.response.spi_drm import SPIDRM
    from pyspi.utils.data_builder.time_series_builder import TimeSeriesBuilderSPI
    from pyspi.SPILike import SPILikeGRB
    grbitime = Time("2012-07-11T02:44:53", format='isot', scale='utc')ein = np.geomspace(20,800,300)
    ebounds = np.geomspace(20, 400, 30)version = find_response_version(grbtime)
    rsp_base = ResponseDataRMF.from_version(version)
    det=\thetara = 94.6783dec = -70.99905drm_generator = ResponseRMFGenerator.from_time(grbtime,
                                                      det,
                                                      ebounds,
                                                      ein,
                                                      rsp_base)
    sd = SPIDRM(drm_generator, ra, dec)
    tsb = TimeSeriesBuilderSPI.from_spi_grb(f"SPIDet{det}",
        det,
        grbtime,
        response=sd,
        sgl_type="both",
        \lambdaactive_time = "65-75"bkg_time1 = "-500--10"bkg_time2 = "150-1000"tsb.set_active_time_interval(active_time)
    tsb.set_background_interval(bkg_time1, bkg_time2)
    sl = tsb.to_spectrumlike()
```
(continues on next page)

(continued from previous page) plugin = SPILikeGRB.from\_spectrumlike(sl,free\_position=False) Using the irfs that are valid between 10/05/27 12:45:00 and present (YY/MM/DD HH:MM:SS) Fitting Detector 0 background: 0%| | 0/29 [00:00<?, ?it/s]

In the following it is listed how you can access some of the basic underlying data.

### <span id="page-22-0"></span>**2.6.1 Response Matrix**

Get response matrix and plot the response for one incoming energy.

```
[3]: import matplotlib.pyplot as plt
    ein_id = 200matrix = sd_matrixfig, ax = plt.subplots(1, 1)ax.step(ebounds[1:], matrix[:,ein_id])
    ax.set_title(f"Response for Ein={round(ein[ein_id], 1)} keV")
    ax.set_xlabel("Detected Energy [keV]")
    ax.set_ylabel("Effective Area [$cm^2$]")
    ax.set_yscale("log");
```
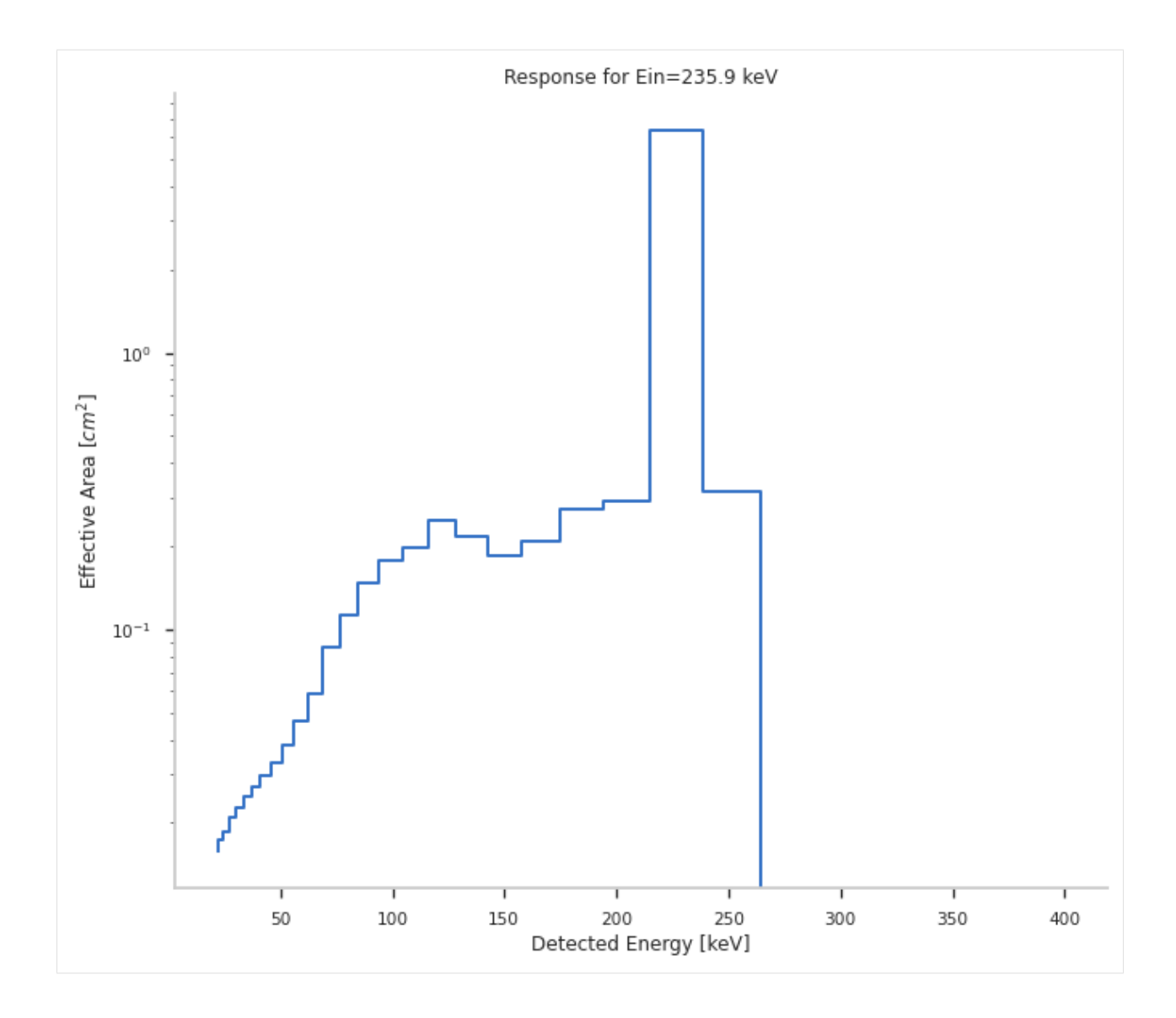

# <span id="page-23-0"></span>**2.6.2 Event Data**

The data is saved as time tagged events. You can access the arrival time and reconstructed energy bin of every photons. It is important to keep in mind that the reconstructed energy is not the true energy, it is just the energy assigned to one of the energy channels.

```
[4]: #arrival times (time in seconds relative to given trigger time)
    arrival_times = tsb.time_series.arrival_times
    #energy bin of the events
    energy_bin = tsb.time_series.measurement
```
# <span id="page-24-0"></span>**2.6.3 Lightcurve Data**

With the event data you can create the lightcurves manually

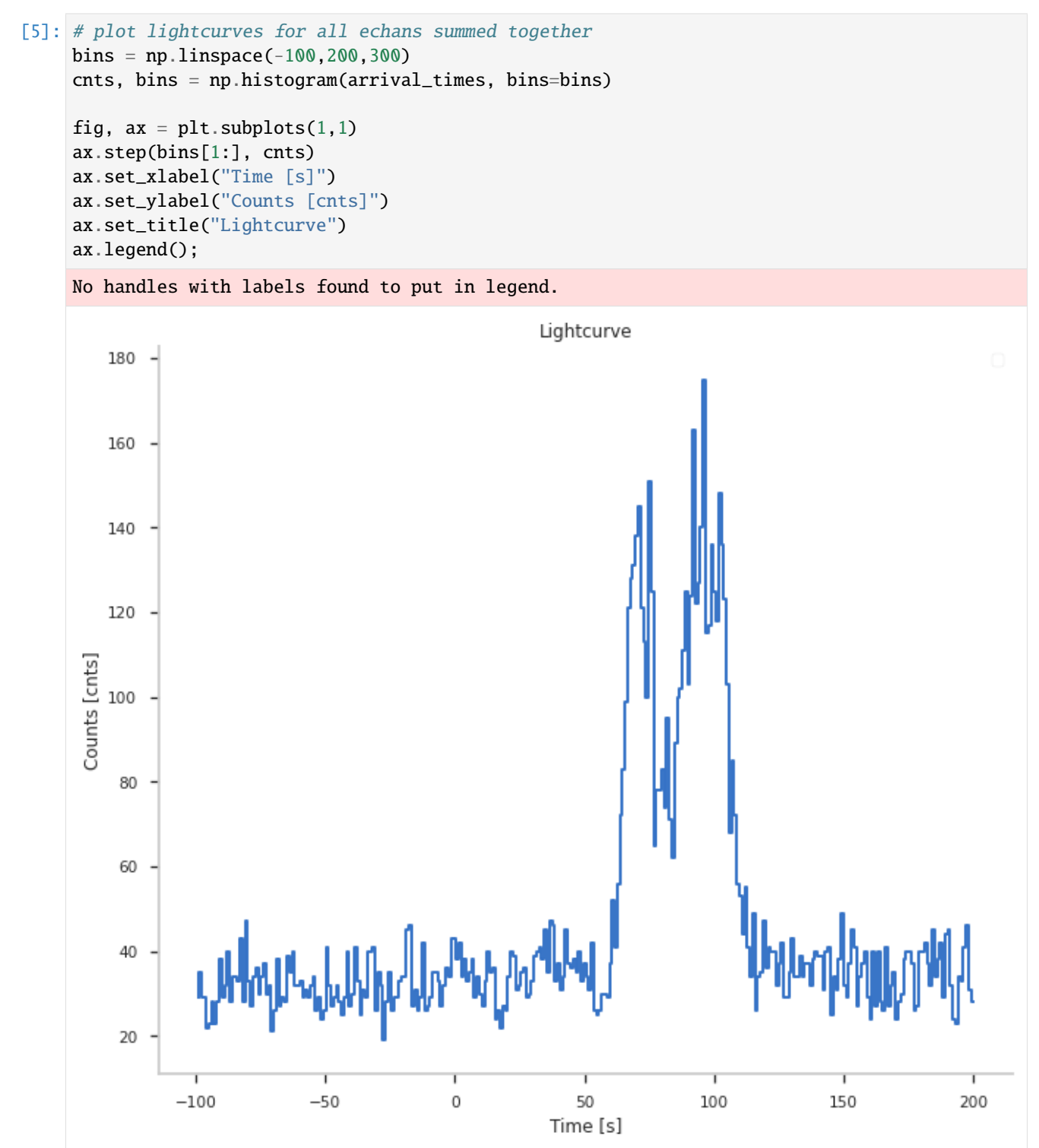

# <span id="page-25-0"></span>**2.6.4 Observed Data Active Time**

Get the observed data of the active time and background time selection

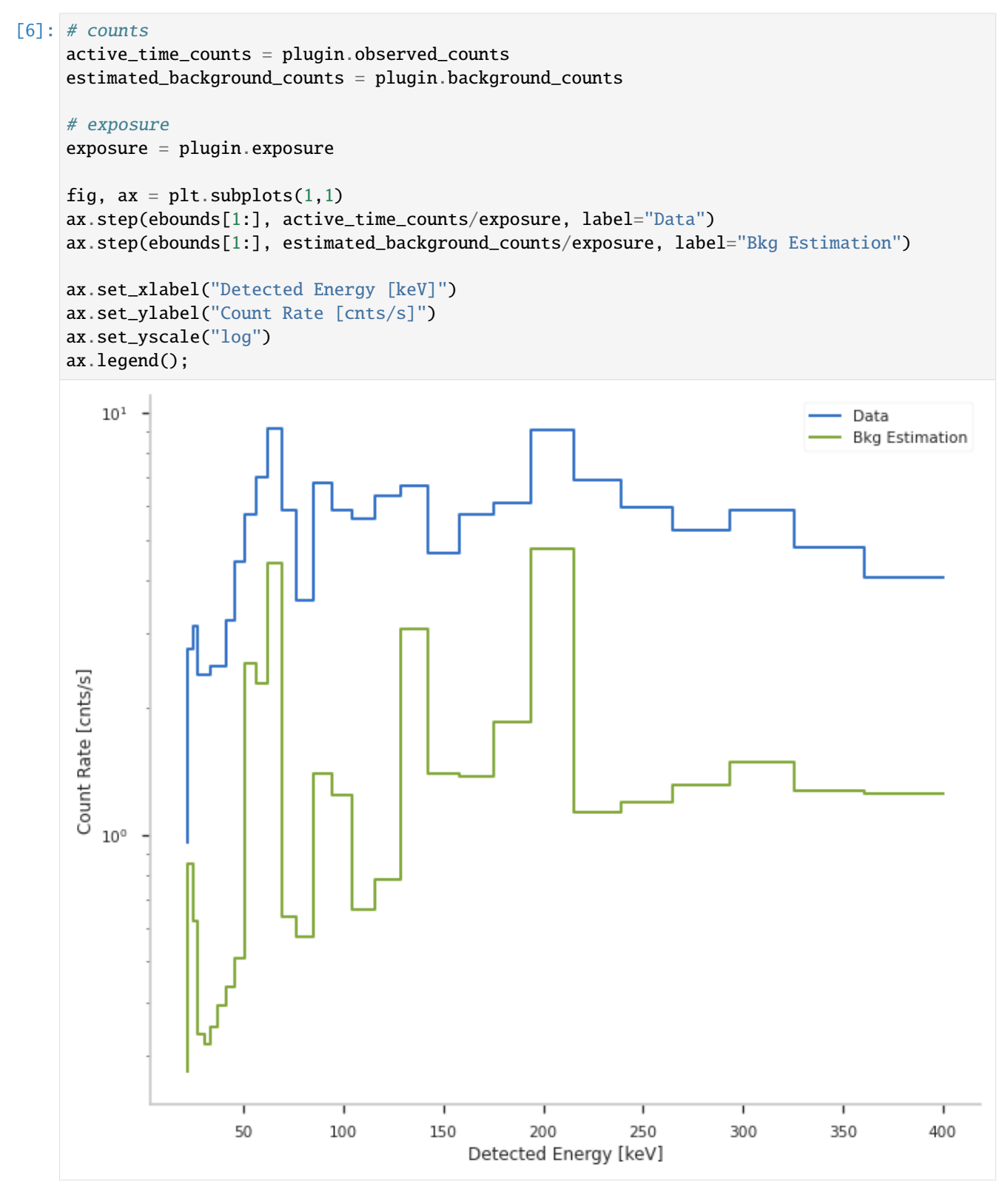

# <span id="page-26-0"></span>**2.7 Contributing**

Contributions to PySPI are always welcome. They can come in the form of:

# <span id="page-26-1"></span>**2.7.1 Issues**

Please use the [Github issue tracking system for any bugs,](https://github.com/BjoernBiltzinger/pyspi/issues) for questions, bug reports and or feature requests.

# <span id="page-26-2"></span>**2.7.2 Add to Source Code**

To directly contribute to the source code of PySPI, please fork the Github repository, add the changes to one of the branches in your forked repository and then create a [pull request to the master of the main repository](https://github.com/BjoernBiltzinger/pyspi/pulls) from this branch. Code contribution is welcome for different topics:

### <span id="page-26-3"></span>**2.7.2.1 Add Functionality**

If PySPI is missing some functionality that you need, you can either create an issue in the Github repository or add it to the code and create a pull request. Always make sure that the old tests do not break and adjust them if needed. Also please add tests and documentation for the new functionality in the pyspi/test folder. This ensures that the functionality will not get broken by future changes to the code and other people will know that this feature exists.

### <span id="page-26-4"></span>**2.7.2.2 Code Improvement**

You can also contribute code improvements, like making calculations faster or improve the style of the code. Please make sure that the results of the software do not change in this case.

### <span id="page-26-5"></span>**2.7.2.3 Bug Fixes**

Fixing bugs that you found or that are mentioned in one of the issues is also a good way to contribute to PySPI. Please also make sure to add tests for your changes to check that the bug is gone and that the bug will not recur in future versions of the code.

### <span id="page-26-6"></span>**2.7.2.4 Documentation**

Additions or examples, tutorials, or better explanations are always welcome. To ensure that the documentation builds with the current version of the software, we are using [jupytext](https://jupytext.readthedocs.io/en/latest/) to write the documentation in Markdown. These are automatically converted to and executed as jupyter notebooks when changes are pushed to Github.

# <span id="page-26-7"></span>**2.8 API**

Here you can find the documentation of all classes and methods:

# <span id="page-27-0"></span>**2.9 pyspi**

<span id="page-27-1"></span>**2.9.1 pyspi package**

<span id="page-27-2"></span>**2.9.1.1 Subpackages**

<span id="page-27-3"></span>**2.9.1.1.1 pyspi.io package**

**Subpackages**

**pyspi.io.plotting package**

**Submodules**

**pyspi.io.plotting.spi\_display module**

class pyspi.io.plotting.spi\_display.DetectorContents(*detector\_array*) Bases: object

\_\_init\_\_(*detector\_array*)

classmethod from\_spi\_data(*spi\_data*)

classmethod from\_total\_effective\_area(*spi\_response*, *azimuth*, *zenith*)

class pyspi.io.plotting.spi\_display.DoubleEventDetector(*detector\_number*, *origin*, *detector1*,

*detector2*)

Bases: [pyspi.io.plotting.spi\\_display.SPIDetector](#page-27-4)

\_\_init\_\_(*detector\_number*, *origin*, *detector1*, *detector2*)

#### **Parameters**

- detector\_number –
- origin –
- detector1 –
- detector2 –

class pyspi.io.plotting.spi\_display.SPI(*bad\_detectors=[]*, *time=None*) Bases: object

\_\_init\_\_(*bad\_detectors=[]*, *time=None*)

plot\_spi\_working\_dets(*with\_pseudo\_detectors=True*, *show\_detector\_number=True*) Plot the SPI Detectors and mark the detectors that are not working red :param with\_pseudo\_detectors: Plot pseudo detectors? :param show\_detector\_number: Show the det numbers in the plot? :return:

<span id="page-27-4"></span>class pyspi.io.plotting.spi\_display.SPIDetector(*detector\_number*, *origin*, *is\_pseudo\_detector=False*) Bases: object

\_\_init\_\_(*detector\_number*, *origin*, *is\_pseudo\_detector=False*)

A SPI detector is defined by its number, origin and type :param detector\_number: the detector number :param origin: the detector origin :param is\_pseudo\_detector: if this is a real detector or not

property bad

property detector\_number

property is\_pseudo\_detector

property origin

set\_bad(*flag*)

Set the flag if this is a bad detector :param flag: Bad detector? :return:

class pyspi.io.plotting.spi\_display.TripleEventDetector(*detector\_number*, *origin*,

*is\_pseudo\_detector=False*)

Bases: [pyspi.io.plotting.spi\\_display.SPIDetector](#page-27-4)

#### **Module contents**

#### **Submodules**

#### **pyspi.io.file\_utils module**

- pyspi.io.file\_utils.file\_existing\_and\_readable(*filename*) Check if a file exists :param filename: Filename to check :return: True or False
- pyspi.io.file\_utils.path\_exists\_and\_is\_directory(*path*) Check if a path exists and is a directory :param path: Path to check :return: True or False
- pyspi.io.file\_utils.sanitize\_filename(*filename*, *abspath=False*) Sanitize filename :param filename: name of file :param abspath: Get the absolute path? :return: sanitized filename

### **pyspi.io.get\_files module**

pyspi.io.get\_files.create\_file\_structure(*pointing\_id*) Create the file structure to save the datafiles :param pointing\_id: Id of pointing e.g. '180100610010' as string! :return:

pyspi.io.get\_files.get\_and\_save\_file(*extension*, *pointing\_id*, *access='isdc'*)

Function to get and save a file located at file\_path to file\_save\_path :param extension: File name you want to download :param pointing\_id: The id of the pointing :param access: How to get the data. Possible are "isdc" and "afs" :return:

#### pyspi.io.get\_files.get\_files(*pointing\_id*, *access='isdc'*)

Function to get the needed files for a certain pointing\_id and save them in the correct folders. :param pointing\_id: Id of pointing e.g. '180100610010' as string or int :param access: How to get the data. Possible are "isdc" and "afs" :return:

### **pyspi.io.package\_data module**

- pyspi.io.package\_data.get\_path\_of\_external\_data\_dir() Get path to the external data directory (mostly to store data there)
- pyspi.io.package\_data.get\_path\_of\_internal\_data\_dir() Get path to the external data directory (mostly to store data there)

#### **Module contents**

<span id="page-29-0"></span>**2.9.1.1.2 pyspi.test package**

**Submodules**

**pyspi.test.test\_active\_dets module**

pyspi.test.test\_active\_dets.test\_active\_dets\_and\_response\_version() pyspi.test.test\_active\_dets.test\_plotting()

#### **pyspi.test.test\_download module**

pyspi.test.test\_download.test\_download()

**pyspi.test.test\_grb\_fit module**

pyspi.test.test\_grb\_fit.test\_grb\_fit()

**pyspi.test.test\_packagedata module**

pyspi.test.test\_packagedata.test\_packagedata()

**pyspi.test.test\_response module**

pyspi.test.test\_response.test\_response()

**pyspi.test.test\_spipointing module**

pyspi.test.test\_spipointing.test\_spipointing()

#### **pyspi.test.test\_time\_series module**

pyspi.test.test\_time\_series.test\_time\_series\_with\_response() pyspi.test.test\_time\_series.test\_time\_series\_without\_response()

#### **Module contents**

<span id="page-30-0"></span>**2.9.1.1.3 pyspi.utils package**

**Subpackages**

**pyspi.utils.data\_builder package**

**Submodules**

#### **pyspi.utils.data\_builder.time\_series\_builder module**

class pyspi.utils.data\_builder.time\_series\_builder.SPISWFile(*det*, *pointing\_id*, *ebounds*) Bases: object

\_\_init\_\_(*det*, *pointing\_id*, *ebounds*) Class to read in all the data needed from a SCW file for a given config file

#### **Parameters**

- config Config yml filename, Config object or dict
- det For which detector?

property deadtime\_bin\_starts Start time of time bins which have the deadtime information

**Type** returns

property deadtime\_bin\_stops Stop time of time bins which have the deadtime information

**Type** returns

#### property deadtimes\_per\_interval

Deadtime per time bin which have the deadtime information

**Type** returns

property det

detector ID

**Type** returns

#### property det\_name

Name det

**Type** returns

property ebounds ebounds of analysis

**Type** returns

property energies

energies of detected events

**Type** returns

property energy\_bins energy bin number of every event

**Type** returns

property geometry\_file\_path Path to the spacecraft geometry file

**Type** returns

#### property livetimes\_per\_interval

Livetime per time bin which have the deadtime information

**Type** returns

property mission

Name Mission

**Type** returns

property n\_channels

number energy channels

**Type** returns

property time\_start start time of lightcurve

**Type** returns

property time\_stop stop time of lightcurve

**Type** returns

property times

times of detected events

**Type** returns

class pyspi.utils.data\_builder.time\_series\_builder.SPISWFileGRB(*det*, *ebounds*, *time\_of\_grb*, *sgl\_type=None*)

Bases: object

\_\_init\_\_(*det*, *ebounds*, *time\_of\_grb*, *sgl\_type=None*) Class to read in all the data needed from a SCW file for a given grbtime

**Parameters**

- det For which detector?
- ebounds Ebounds for the Analysis.
- time\_of\_grb Time of the GRB as "YYMMDD HHMMSS"
- sgl\_type Which type of single events?

Only normal sgl, psd or both?

**Returns** Object

#### property deadtime\_bin\_starts

Start time of time bins which have the deadtime information

**Type** returns

#### property deadtime\_bin\_stops

Stop time of time bins which have the deadtime information

**Type** returns

#### property deadtimes\_per\_interval

Deadtime per time bin which have the deadtime information

**Type** returns

#### property det

detector ID

**Type** returns

#### property det\_name

Name det

**Type** returns

#### property ebounds

ebounds of analysis

**Type** returns

property energies energies of detected events

**Type** returns

property energy\_bins energy bin number of every event

#### **Type** returns

property geometry\_file\_path Path to the spacecraft geometry file

**Type** returns

#### property livetimes\_per\_interval

Livetime per time bin which have the deadtime information

**Type** returns

property mission Name Mission

**Type** returns

property n\_channels number energy channels

**Type** returns

property time\_start start time of lightcurve

#### **Type** returns

property time\_stop stop time of lightcurve **Type** returns

#### property times

times of detected events

#### **Type** returns

class pyspi.utils.data\_builder.time\_series\_builder.TimeSeriesBuilderSPI(*name*, *time\_series*,

*response=None*, *poly\_order=-1*, *verbose=True*, *restore\_poly\_fit=None*, *container\_type=<class 'threeML.utils.spectrum.binned\_spectrun \*\*kwargs*)

Bases: threeML.utils.data\_builders.time\_series\_builder.TimeSeriesBuilder

\_\_init\_\_(*name*, *time\_series*, *response=None*, *poly\_order=-1*, *verbose=True*, *restore\_poly\_fit=None*, *container\_type=<class*

*'threeML.utils.spectrum.binned\_spectrum.BinnedSpectrumWithDispersion'>*, *\*\*kwargs*) Class to build the time\_series for SPI. Inherited from the 3ML TimeSeriesBuilder with added class methods to build the object for SPI datafiles. :param name: Name of the tsb :param time\_series: Timeseries with the data :param response: Response object :param poly\_order: poly order for the polynominal fitting :param verbose: Verbose? :param restore\_poly\_fit: Path to a file with the poly bkg fits :param containter\_type: ContainerType for spectrum :returns: Object

#### classmethod from\_spi\_constant\_pointing(*det=0*, *pointing\_id='118900570010'*, *ebounds=None*,

#### *response=None*)

Class method to build the time\_series\_builder for a given pointing id

**Parameters**

- det Which det?
- **ebounds** Output ebounds for analysis.
- pointing\_id Pointing ID
- response InstrumenResponse Object

**Returns** Initalized TimeSeriesBuilder object

```
classmethod from_spi_grb(name, det, time_of_grb, ebounds=None, response=None, sgl_type=None,
                            restore_background=None, poly_order=0, verbose=True)
```
Class method to build the time\_series\_builder for a given GRB time

#### **Parameters**

- **name** Name of object
- det Which det?
- **ebounds** Output ebounds for analysis.
- **time\_of\_grb** Astropy time object with the time of the GRB  $(t0)$
- response InstrumenResponse Object
- sgl\_type What kind of sinlge events? Standard single events? PSD events? Or both?
- restore\_background File to restore bkg
- **poly\_order** Which poly\_order? -1 gives automatic determination

• verbose – Verbose?

#### **Returns** Initalized TimeSeriesBuilder object

#### **Module contents**

class pyspi.utils.data\_builder.SPISWFileGRB(*det*, *ebounds*, *time\_of\_grb*, *sgl\_type=None*) Bases: object

\_\_init\_\_(*det*, *ebounds*, *time\_of\_grb*, *sgl\_type=None*) Class to read in all the data needed from a SCW file for a given grbtime

#### **Parameters**

- $\cdot$  det For which detector?
- ebounds Ebounds for the Analysis.
- time\_of\_grb Time of the GRB as "YYMMDD HHMMSS"
- sgl\_type Which type of single events?

Only normal sgl, psd or both?

#### **Returns** Object

### property deadtime\_bin\_starts

Start time of time bins which have the deadtime information

**Type** returns

#### property deadtime\_bin\_stops

Stop time of time bins which have the deadtime information

**Type** returns

property deadtimes\_per\_interval Deadtime per time bin which have the deadtime information

**Type** returns

property det detector ID

**Type** returns

#### property det\_name

Name det

**Type** returns

#### property ebounds

ebounds of analysis

**Type** returns

#### property energies energies of detected events

**Type** returns

property energy\_bins energy bin number of every event

**Type** returns

#### property geometry\_file\_path

Path to the spacecraft geometry file

**Type** returns

#### property livetimes\_per\_interval

Livetime per time bin which have the deadtime information

**Type** returns

property mission

Name Mission

**Type** returns

property n\_channels

number energy channels

**Type** returns

property time\_start

start time of lightcurve

**Type** returns

property time\_stop

stop time of lightcurve

**Type** returns

#### property times

times of detected events

**Type** returns

class pyspi.utils.data\_builder.TimeSeriesBuilderSPI(*name*, *time\_series*, *response=None*,

*poly\_order=-1*, *verbose=True*, *restore\_poly\_fit=None*, *container\_type=<class 'threeML.utils.spectrum.binned\_spectrum.BinnedSpectrumWithDis \*\*kwargs*)

Bases: threeML.utils.data\_builders.time\_series\_builder.TimeSeriesBuilder

\_\_init\_\_(*name*, *time\_series*, *response=None*, *poly\_order=-1*, *verbose=True*, *restore\_poly\_fit=None*, *container\_type=<class*

*'threeML.utils.spectrum.binned\_spectrum.BinnedSpectrumWithDispersion'>*, *\*\*kwargs*) Class to build the time\_series for SPI. Inherited from the 3ML TimeSeriesBuilder with added class methods to build the object for SPI datafiles. :param name: Name of the tsb :param time\_series: Timeseries with the data :param response: Response object :param poly\_order: poly order for the polynominal fitting :param verbose: Verbose? :param restore\_poly\_fit: Path to a file with the poly bkg fits :param containter\_type: ContainerType for spectrum :returns: Object

#### classmethod from\_spi\_constant\_pointing(*det=0*, *pointing\_id='118900570010'*, *ebounds=None*,

*response=None*)

Class method to build the time\_series\_builder for a given pointing id

**Parameters**

- det Which det?
- ebounds Output ebounds for analysis.
- pointing\_id Pointing ID
- response InstrumenResponse Object
**Returns** Initalized TimeSeriesBuilder object

<span id="page-36-2"></span>classmethod from\_spi\_grb(*name*, *det*, *time\_of\_grb*, *ebounds=None*, *response=None*, *sgl\_type=None*, *restore\_background=None*, *poly\_order=0*, *verbose=True*)

Class method to build the time\_series\_builder for a given GRB time

## **Parameters**

- name Name of object
- det Which det?
- ebounds Output ebounds for analysis.
- time\_of\_grb Astropy time object with the time of the GRB  $(t0)$
- response InstrumenResponse Object
- sgl\_type What kind of sinlge events? Standard single events? PSD events? Or both?
- restore\_background File to restore bkg
- **poly\_order** Which poly\_order? -1 gives automatic determination
- verbose Verbose?

**Returns** Initalized TimeSeriesBuilder object

## **pyspi.utils.response package**

## **Submodules**

### <span id="page-36-1"></span>**pyspi.utils.response.spi\_drm module**

```
class pyspi.utils.response.spi_drm.SPIDRM(drm_generator, ra, dec)
     Bases: threeML.utils.OGIP.response.InstrumentResponse
```
#### \_\_init\_\_(*drm\_generator*, *ra*, *dec*)

Init a SPIDRM object which is based on the InstrumenResponse class from 3ML. Contains everything that is necessary for 3ML to recognize it as a response.

## **Parameters**

- drm\_generator DRM generator for the SPI Response
- $ra$  ra of source (in ICRS)
- dec dec of source (in ICRS)

clone() → *[pyspi.utils.response.spi\\_drm.SPIDRM](#page-36-0)*

Get clone of this response object

### **Returns** new cloned response

set\_location(*ra*, *dec*, *cache=False*) Set the source location

#### **Parameters**

- $ra$  ra of source (in ICRS)
- dec dec of source (in ICRS)

**Returns**

```
set_location_direct_sat_coord(azimuth, zenith, cache=False)
     Set the source location
```
**Parameters**

- $azimuth az position in the sat. frame$
- **zenith** zenith poisition in the sat. frame

**Returns**

<span id="page-37-0"></span>**pyspi.utils.response.spi\_frame module**

```
class pyspi.utils.response.spi_frame.SPIFrame(*args, copy=True, representation_type=None,
```
*differential\_type=None*, *\*\*kwargs*)

Bases: astropy.coordinates.baseframe.BaseCoordinateFrame

INTEGRAL SPI Frame :Parameters: **representation** (*BaseRepresentation* or None) – A representation object or None to have no data (or use the other keywords)

#### property default\_differential

property default\_representation

```
frame_attributes = {'scx_dec': <astropy.coordinates.attributes.Attribute object>,
'scx_ra': <astropy.coordinates.attributes.Attribute object>, 'scy_dec':
<astropy.coordinates.attributes.Attribute object>, 'scy_ra':
<astropy.coordinates.attributes.Attribute object>, 'scz_dec':
<astropy.coordinates.attributes.Attribute object>, 'scz_ra':
<astropy.coordinates.attributes.Attribute object>}
```
## property frame\_specific\_representation\_info

dict() -> new empty dictionary dict(mapping) -> new dictionary initialized from a mapping object's

(key, value) pairs

**dict(iterable) -> new dictionary initialized as if via:**  $d = \{\}$  for k, v in iterable:

 $d[k] = v$ 

- **dict(\*\*kwargs) -> new dictionary initialized with the name=value pairs** in the keyword argument list. For example: dict(one=1, two=2)
- name = 'spiframe'  $scx_d$ ec = None scx\_ra = None scy\_dec = None scy\_ra = None  $scz_d$ ec = None scz\_ra = None pyspi.utils.response.spi\_frame.j2000\_to\_spi(*j2000\_frame*, *spi\_coord*) Transform icrs frame to SPI frame

pyspi.utils.response.spi\_frame.spi\_to\_j2000(*spi\_coord*, *j2000\_frame*) Transform spi fram to ICRS frame

<span id="page-38-1"></span>pyspi.utils.response.spi\_frame.transform\_icrs\_to\_spi(*ra\_icrs*, *dec\_icrs*, *sc\_matrix*)

Calculates lon, lat in spi frame for given ra, dec in ICRS frame and given sc\_matrix (sc\_matrix pointing dependent)

## **Parameters**

- ra\_icrs Ra in ICRS in degree
- dec\_icrs Dec in ICRS in degree
- sc\_matrix sc Matrix that gives orientation of SPI in ICRS frame

### **Returns** lon, lat in spi frame

## pyspi.utils.response.spi\_frame.transform\_spi\_to\_icrs(*az\_spi*, *zen\_spi*, *sc\_matrix*)

Calculates lon, lat in spi frame for given ra, dec in ICRS frame and given sc\_matrix (sc\_matrix pointing dependent)

#### **Parameters**

- az\_spi azimuth in SPI coord system in degree
- zen\_spi zenit in SPI coord system in degree
- **sc\_matrix** sc Matrix that gives orientation of SPI in ICRS frame

**Returns** ra, dex in ICRS in deg

## <span id="page-38-0"></span>**pyspi.utils.response.spi\_pointing module**

class pyspi.utils.response.spi\_pointing.SPIPointing(*sc\_pointing\_file*) Bases: object

\_\_init\_\_(*sc\_pointing\_file*) This class handles the **current** SPI pointings based of the input SPI pointing file

**Parameters** sc\_pointing\_file – An INTEGRAL/SPI spacecraft pointing file

#### **Returns**

property sc\_matrix get the sc\_matrics of all the times in this pointing :returns: array of sc\_matrices

#### property sc\_points

ra, dec coordinates of the SPI x,y and z axis in the ICRS frame for all the times in this pointing

**Returns** ra, dec coordinates of the SPI x,y and z axis in the ICRS frame for all the pointings

pyspi.utils.response.spi\_pointing.construct\_sc\_matrix(*scx\_ra*, *scx\_dec*, *scy\_ra*, *scy\_dec*, *scz\_ra*,

*scz\_dec*)

Construct the sc\_matrix, with which we can transform ICRS <-> Sat. Frame

#### **Parameters**

- scx\_ra ra coordinate of satellite x-axis in ICRS
- scx dec dec coordinate of satellite x-axis in ICRS
- scy\_ra ra coordinate of satellite y-axis in ICRS
- scy\_dec dec coordinate of satellite y-axis in ICRS
- scz\_ra ra coordinate of satellite z-axis in ICRS
- scz\_dec dec coordinate of satellite z-axis in ICRS

**Returns** sc\_matrix (3x3)

<span id="page-39-2"></span>pyspi.utils.response.spi\_pointing.construct\_scy(*scx\_ra*, *scx\_dec*, *scz\_ra*, *scz\_dec*) Construct the vector of the y-axis of the Integral coord system in the ICRS frame

### **Parameters**

- scx\_ra ra coordinate of satellite x-axis in ICRS
- scx\_dec dec coordinate of satellite x-axis in ICRS
- scz\_ra ra coordinate of satellite z-axis in ICRS
- scz\_dec dec coordinate of satellite z-axis in ICRS

**Returns** vector of the y-axis of the Integral coord system

in the ICRS frame

## <span id="page-39-1"></span>**pyspi.utils.response.spi\_response module**

<span id="page-39-0"></span>class pyspi.utils.response.spi\_response.ResponseGenerator(*pointing\_id=None*, *ebounds=None*, *response\_irf\_read\_object=None*, *det=None*)

Bases: object

\_\_init\_\_(*pointing\_id=None*, *ebounds=None*, *response\_irf\_read\_object=None*, *det=None*) Base Response Class - Here we have everything that stays the same for GRB and Constant Pointsource Reponses

## **Parameters**

- ebounds User defined ebins for binned effective area
- response\_irf\_read\_object Object that holds the read in irf values
- sc\_matrix Matrix to convert SPI coordinate system <-> ICRS
- det Which detector

## property det

detector number

**Type** returns

property ebounds Ebounds of the analysis

#### **Type** returns

property ene\_max End of Ebounds

**Type** returns

property ene\_min Start of ebounds

**Type** returns

get\_xy\_pos(*azimuth*, *zenith*)

Get xy position (in SPI simulation) for given azimuth and zenith

**Parameters**

- <span id="page-40-0"></span>• **azimuth** – Azimuth in Sat. coordinates [rad]
- **zenith** Zenith in Sat. coordinates [rad]

**Returns** grid position in (x,y) coordinates

## property irf\_ob

the irf\_read object with the information from the response simulation

**Type** returns

## property rod

Ensure that you know what you are doing.

**Returns** Roland

#### set\_binned\_data\_energy\_bounds(*ebounds*)

Change the energy bins for the binned effective\_area

**Parameters ebounds** – New ebinedges: ebounds[:-1] start of ebins,

ebounds[1:] end of ebins

#### **Returns**

set\_location(*ra*, *dec*)

Calculate the weighted irfs for the three event types for a given position

## **Parameters**

- azimuth Azimuth position in sat frame
- zenith Zenith position in sat frame

## **Returns**

## set\_location\_direct\_sat\_coord(*azimuth*, *zenith*)

Calculate the weighted irfs for the three event types for a given position

#### **Parameters**

- azimuth Azimuth position in sat frame
- zenith Zenith position in sat frame

**Returns** ra and dec value

class pyspi.utils.response.spi\_response.ResponsePhotopeakGenerator(*pointing\_id=None*,

*ebounds=None*, *response\_irf\_read\_object=None*, *det=None*)

Bases: [pyspi.utils.response.spi\\_response.ResponseGenerator](#page-39-0)

\_\_init\_\_(*pointing\_id=None*, *ebounds=None*, *response\_irf\_read\_object=None*, *det=None*) Init Response object with photopeak only

## **Parameters** pointing\_id – The pointing ID for which the

response should be valid :param ebound: Ebounds of Ebins :param response\_irf\_read\_object: Object that holds the read in irf values :param det: Detector ID

#### property effective\_area

vector with photopeak effective area

**Type** returns

<span id="page-41-0"></span>classmethod from\_time(*time*, *det*, *ebounds*, *rsp\_read\_obj*)

Init Response object with photopeak only

## **Parameters**

- time The time for which the response should be valid
- ebound Ebounds of Ebins
- response\_irf\_read\_object Object that holds the read in irf values
- det Detector ID

**Returns** Object

class pyspi.utils.response.spi\_response.ResponseRMFGenerator(*pointing\_id=None*,

*monte\_carlo\_energies=None*, *ebounds=None*, *response\_irf\_read\_object=None*, *det=None*, *fixed\_rsp\_matrix=None*)

Bases: [pyspi.utils.response.spi\\_response.ResponseGenerator](#page-39-0)

\_\_init\_\_(*pointing\_id=None*, *monte\_carlo\_energies=None*, *ebounds=None*, *response\_irf\_read\_object=None*, *det=None*, *fixed\_rsp\_matrix=None*) Init Response object with total RMF used

## **Parameters**

- **pointing\_id** The pointing ID for which the response should be valid
- ebound Ebounds of Ebins
- monte\_carlo\_energies Input energy bin edges
- response\_irf\_read\_object Object that holds the read in irf values
- det Detector ID
- **fixed\_rsp\_matrix** A fixed response matrix to overload the normal matrix

**Returns** Object

## clone()

Clone this response object

**Returns** cloned response

classmethod from\_time(*time*, *det*, *ebounds*, *monte\_carlo\_energies*, *rsp\_read\_obj*, *fixed\_rsp\_matrix=None*) Init Response object with total RMF used from a time

## **Parameters**

- **time** Time for which to construct the response object
- ebound Ebounds of Ebins
- monte\_carlo\_energies Input energy bin edges
- response\_irf\_read\_object Object that holds

the read in irf values :param det: Detector ID :param fixed\_rsp\_matrix: A fixed response matrix to overload the normal matrix

## **Returns** Object

## property matrix

response matrix

**Type** returns

<span id="page-42-2"></span>property monte\_carlo\_energies

Input energies for response

**Type** returns

property transpose\_matrix

transposed response matrix

**Type** returns

pyspi.utils.response.spi\_response.add\_frac(*ph\_matrix*, *i*, *idx*, *ebounds*, *einlow*, *einhigh*) Recursive Funktion to get the fraction of einlow. . .

pyspi.utils.response.spi\_response.log\_interp1d(*x\_new*, *x\_old*, *y\_old*)

Linear interpolation in log space for base value pairs  $(x_$ old,  $y_$ old) for new x\_values x\_new

**Parameters**

• **x\_old** – Old x values used for interpolation

• **y\_old** – Old y values used for interpolation

•  $x_new - New x values$ 

**Returns** y\_new from liner interpolation in log space

pyspi.utils.response.spi\_response.multi\_response\_irf\_read\_objects(*times*, *detector*,

*drm='Photopeak'*)

TODO: This is very ugly. Come up with a better way. Function to initalize the needed responses for the given times. Only initalize every needed response version once! Because of memory. One response object needs about 1 GB of RAM. . . TODO: Not needed at the moment. We need this when we want to analyse many pointings together.

**Parameters** times – Times of the different sw used

**Returns** list with correct response version object of the times

pyspi.utils.response.spi\_response.trapz(*y*, *x*)

Fast trapz integration with numba

#### **Parameters**

- $x x$  values
- $y y$  values

**Returns** Trapz integrated

## <span id="page-42-1"></span>**pyspi.utils.response.spi\_response\_data module**

<span id="page-42-0"></span>class pyspi.utils.response.spi\_response\_data.ResponseData(*energies\_database: numpy.array*, *irf\_xmin: float*, *irf\_ymin: float*, *irf\_xbin:*

*float*, *irf\_ybin: float*, *irf\_nx: int*, *irf\_ny: int*, *n\_dets: int*, *ebounds\_rmf\_2\_base: numpy.array*, *rmf\_2\_base: numpy.array*, *ebounds\_rmf\_3\_base: numpy.array*, *rmf\_3\_base: numpy.array*)

Bases: object

Base Dataclass to hold the IRF data

<span id="page-43-0"></span>\_\_init\_\_(*energies\_database: numpy.array*, *irf\_xmin: float*, *irf\_ymin: float*, *irf\_xbin: float*, *irf\_ybin: float*, *irf\_nx: int*, *irf\_ny: int*, *n\_dets: int*, *ebounds\_rmf\_2\_base: numpy.array*, *rmf\_2\_base: numpy.array*, *ebounds\_rmf\_3\_base: numpy.array, rmf\_3\_base: numpy.array*)  $\rightarrow$  None

ebounds\_rmf\_2\_base: numpy.array

ebounds\_rmf\_3\_base: numpy.array

energies\_database: numpy.array

get\_data(*version*)

Read in the data we need from the irf hdf5 file

**Parameters** version – Version of irf file

**Returns** all the infomation we need as a list

irf\_nx: int

irf\_ny: int

irf\_xbin: float

irf\_xmin: float

irf\_ybin: float

irf\_ymin: float

n\_dets: int

rmf\_2\_base: numpy.array

rmf\_3\_base: numpy.array

class pyspi.utils.response.spi\_response\_data.ResponseDataPhotopeak(*energies\_database:*

*numpy.array*, *irf\_xmin: float*, *irf\_ymin: float*, *irf\_xbin: float*, *irf\_ybin: float*, *irf\_nx: int*, *irf\_ny: int*, *n\_dets: int*, *ebounds\_rmf\_2\_base: numpy.array*, *rmf\_2\_base: numpy.array*, *ebounds\_rmf\_3\_base: numpy.array*, *rmf\_3\_base: numpy.array*, *irfs\_photopeak: numpy.array*)

Bases: [pyspi.utils.response.spi\\_response\\_data.ResponseData](#page-42-0)

Dataclass to hold the IRF data if we only need the photopeak irf

\_\_init\_\_(*energies\_database: numpy.array*, *irf\_xmin: float*, *irf\_ymin: float*, *irf\_xbin: float*, *irf\_ybin: float*, *irf\_nx: int*, *irf\_ny: int*, *n\_dets: int*, *ebounds\_rmf\_2\_base: numpy.array*, *rmf\_2\_base: numpy.array*, *ebounds\_rmf\_3\_base: numpy.array*, *rmf\_3\_base: numpy.array*, *irfs\_photopeak: numpy.array*) → None

classmethod from\_version(*version*)

Construct the dataclass object

**Parameters** version – Which IRF version?

**Returns** ResponseDataPhotopeak object

irfs\_photopeak: numpy.array

<span id="page-44-2"></span>class pyspi.utils.response.spi\_response\_data.ResponseDataRMF(*energies\_database: numpy.array*,

*irf\_xmin: float*, *irf\_ymin: float*, *irf\_xbin: float*, *irf\_ybin: float*, *irf\_nx: int*, *irf\_ny: int*, *n\_dets: int*, *ebounds\_rmf\_2\_base: numpy.array*, *rmf\_2\_base: numpy.array*, *ebounds\_rmf\_3\_base: numpy.array*, *rmf\_3\_base: numpy.array*, *irfs\_photopeak: numpy.array*, *irfs\_nonphoto\_1: numpy.array*, *irfs\_nonphoto\_2: numpy.array*)

Bases: [pyspi.utils.response.spi\\_response\\_data.ResponseData](#page-42-0)

Dataclass to hold the IRF data if we only need all three irfs

\_\_init\_\_(*energies\_database: numpy.array*, *irf\_xmin: float*, *irf\_ymin: float*, *irf\_xbin: float*, *irf\_ybin: float*, *irf\_nx: int*, *irf\_ny: int*, *n\_dets: int*, *ebounds\_rmf\_2\_base: numpy.array*, *rmf\_2\_base: numpy.array*, *ebounds\_rmf\_3\_base: numpy.array*, *rmf\_3\_base: numpy.array*, *irfs\_photopeak: numpy.array*, *irfs\_nonphoto\_1: numpy.array, irfs\_nonphoto\_2: numpy.array*)  $\rightarrow$  None

## classmethod from\_version(*version*)

Construct the dataclass object

**Parameters** version – Which IRF version?

**Returns** ResponseDataPhotopeak object

irfs\_nonphoto\_1: numpy.array

irfs\_nonphoto\_2: numpy.array

## irfs\_photopeak: numpy.array

### pyspi.utils.response.spi\_response\_data.load\_rmf\_non\_ph\_1()

Load the RMF for the non-photopeak events that first interact in the det

**Returns** ebounds of RMF and rmf matrix for the non-photopeak events that first interact in the det

## pyspi.utils.response.spi\_response\_data.load\_rmf\_non\_ph\_2()

Load the RMF for the non-photopeak events that first interact in the dead material

**Returns** ebounds of RMF and rmf matrix for the non-photopeak events that first interact in the dead material

## <span id="page-44-1"></span>**Module contents**

## **Submodules**

## <span id="page-44-0"></span>**pyspi.utils.function\_utils module**

pyspi.utils.function\_utils.ISDC\_MJD(*time\_object*) Get INTEGRAL MJD time from a given time object

Parameters time\_object – Astropy time object of grb time

**Returns** Time in Integral MJD time

pyspi.utils.function\_utils.ISDC\_MJD\_to\_cxcsec(*ISDC\_MJD\_time*) Convert ISDC\_MJD to UTC

<span id="page-45-1"></span>**Parameters** ISDC\_MJD\_time – time in ISDC\_MJD time format

**Returns** time in cxcsec format (seconds since 1998-01-01 00:00:00)

## pyspi.utils.function\_utils.find\_needed\_ids(*time*)

Get the pointing id of the needed data to cover the GRB time

**Returns** Needed pointing id

pyspi.utils.function\_utils.find\_response\_version(*time*)

Find the correct response version number for a given time

**Parameters** time – time of interest

**Returns** response version number

## pyspi.utils.function\_utils.get\_time\_object(*time*)

Transform the input into a time object. Input can either be a time object or a string with the format "YYMMDD HHMMSS"

**Parameters time** – time object or a string with the format "YYMMDD HHMMSS"

**Returns** time object

pyspi.utils.function\_utils.leapseconds(*time\_object*) Hard coded leap seconds from start of INTEGRAL to time of time\_object

Parameters time\_object – Time object to which the number of

leapseconds should be detemined

**Returns** TimeDelta object of the needed leap seconds

## <span id="page-45-0"></span>**pyspi.utils.geometry module**

pyspi.utils.geometry.cart2polar(*vector*) Convert cartesian to ra, dec

**Parameters vector** – cartesian coord vector

**Returns** ra and dec

pyspi.utils.geometry.polar2cart(*ra*, *dec*) Convert ra, dec to cartesian

## **Parameters**

- $ra$  ra coord
- $\cdot$  dec dec coord

**Returns** cartesian coord vector

## <span id="page-46-3"></span><span id="page-46-2"></span>**pyspi.utils.livedets module**

pyspi.utils.livedets.get\_live\_dets(*time*, *event\_types=['single', 'double', 'triple']*) Get the live dets for a given time

## **Parameters**

- time Live dets at a given time. Either "YYMMDD HHMMSS" or as astropy time object
- event\_types which event types? List with single, double and/or triple

**Returns** array of live dets

pyspi.utils.livedets.get\_live\_dets\_pointing(*pointing*, *event\_types=['single', 'double', 'triple']*) Get livedets for a given pointing id

## **Parameters**

- pointing pointing id
- event\_types which event types? List with single, double and/or triple

**Returns**

## <span id="page-46-1"></span>**Module contents**

## **2.9.1.2 Submodules**

## <span id="page-46-0"></span>**2.9.1.2.1 pyspi.SPILike module**

class pyspi.SPILike.SPILike(*name: str*, *observation*, *background*, *bkg\_base\_array*, *free\_position: bool*, *verbose: bool = True*, *\*\*kwargs*)

Bases: threeML.plugins.DispersionSpectrumLike.DispersionSpectrumLike

Plugin for the data of SPI, based on PySPI

\_\_init\_\_(*name: str*, *observation*, *background*, *bkg\_base\_array*, *free\_position: bool*, *verbose: bool = True*, *\*\*kwargs*)

Init the plugin for a constant source analysis with PySPI

## **Parameters**

- **name** Name of plugin
- observation observed spectrum
- background background spectrum
- bkg\_base\_array Base array for background model
- free\_position Free the position in the fit?
- verbose Verbose?

**Returns** Object

classmethod from\_spectrumlike(*spectrum\_like*, *bkg\_base\_array*, *free\_position=False*) Generate SPILikeGRB from an existing SpectrumLike child

## **Parameters**

- spectrum\_like SpectrumLike child
- rsp\_object Response object

<span id="page-47-0"></span>**Free\_position** Free the position? boolean

**Returns** Initialized Object

 $get_model(precalc-fluxes: Optional[numpy.ndarray] = None) \rightarrow numpy.ndarray$ Get the model

Parameters precalc\_fluxes – Precaclulated flux of spectrum

**Returns** model counts

set\_free\_position(*flag*) Set the free position flag

**Parameters** flag – True or False

## **Returns**

set\_model(*likelihood\_model: astromodels.core.model.Model*) → None Set the model to be used in the joint minimization.

**Parameters** likelihood\_model – likelihood model instance

## **Returns**

class pyspi.SPILike.SPILikeGRB(*name*, *observation*, *background=None*, *free\_position=False*, *verbose=True*, *\*\*kwargs*)

Bases: threeML.plugins.DispersionSpectrumLike.DispersionSpectrumLike

Plugin for the data of SPI, based on PySPI

\_\_init\_\_(*name*, *observation*, *background=None*, *free\_position=False*, *verbose=True*, *\*\*kwargs*) Init the plugin for a GRB analysis with PySPI

#### **Parameters**

- name Name of plugin
- observation observed spectrum
- background background spectrum
- free\_position Free the position in the fit?
- verbose Verbose?

classmethod from\_spectrumlike(*spectrum\_like*, *free\_position=False*) Generate SPILikeGRB from an existing SpectrumLike child

## **Parameters**

- spectrum\_like SpectrumLike child
- rsp\_object Response object

**Free\_position** Free the position? boolean

**Returns** Initialized Object

## get\_model(*precalc\_fluxes=None*)

Get the model

Parameters precalc\_fluxes - Precaclulated flux of spectrum

**Returns** model counts

set\_free\_position(*flag*)

Set the free position flag

**Parameters** flag – True or False

**Returns**

set\_model(*likelihood\_model*) Set the model to be used in the joint minimization.

**Parameters** likelihood\_model – likelihood model instance

**Returns**

<span id="page-48-0"></span>**2.9.1.3 Module contents**

## **2.10 Analyse GRB data**

Setup to make the output clean for the docs:

```
[1]: %%capture
```

```
from threeML import silence_logs
import warnings
warnings.filterwarnings("ignore")
silence_logs()
import matplotlib.pyplot as plt
%matplotlib inline
from jupyterthemes import jtplot
jtplot.style(context="talk", fscale=1, ticks=True, grid=False)
```
The first thing we need to do, is to specify the time of the GRB. We do this by specifying a astropy time object or a string in the format YYMMDD HHMMSS.

```
[2]: from astropy.time import Time
    grbtime = Time("2012-07-11T02:44:53", format='isot', scale='utc')
    #grbtime = "120711 024453" # works also
```
Next, we need to specify the output and input energy bins we want to use.

```
[3]: import numpy as np
    ein = np.geomspace(20,800,300)ebounds = np.geomspace(20,400,30)
```
Due to detector failures there are several versions of the response for SPI. Therefore we have to find the version number for the time of the GRB and construct the base response object for this version.

```
[4]: from pyspi.utils.function_utils import find_response_version
    from pyspi.utils.response.spi_response_data import ResponseDataRMF
    version = find_response_version(grbtime)
    print(version)
    rsp_base = ResponseDataRMF.from_version(version)
    4
    Using the irfs that are valid between 10/05/27 12:45:00 and present (YY/MM/DD HH:MM:SS)
```
Now we can create the response object for detector 0 and set the position of the GRB, which we already know.

```
[5]: from pyspi.utils.response.spi_response import ResponseRMFGenerator
    from pyspi.utils.response.spi_drm import SPIDRM
    det=0
    ra = 94.6783dec = -70.99905drm_generator = ResponseRMFGenerator.from_time(grbtime,
                                                     det,
                                                     ebounds,
                                                     ein,
                                                     rsp_base)
    sd = SPIDRM(drm_generator, ra, dec)
```
With this we can build a time series and we use all the single events in this case (PSD + non PSD; see section about electronic noise). To be able to convert the time series into 3ML plugins later, we need to assign them a response object.

```
[6]: from pyspi.utils.data_builder.time_series_builder import TimeSeriesBuilderSPI
    tsb = TimeSeriesBuilderSPI.from_spi_grb(f"SPIDet{det}",
        det,
        grbtime,
        response=sd,
        sgl_type="both",
        )
```
Now we can have a look at the light curves from -50 to 150 seconds around the specified GRB time.

```
[7]: fig = tsb.view_lightcurve(-50,150)
```
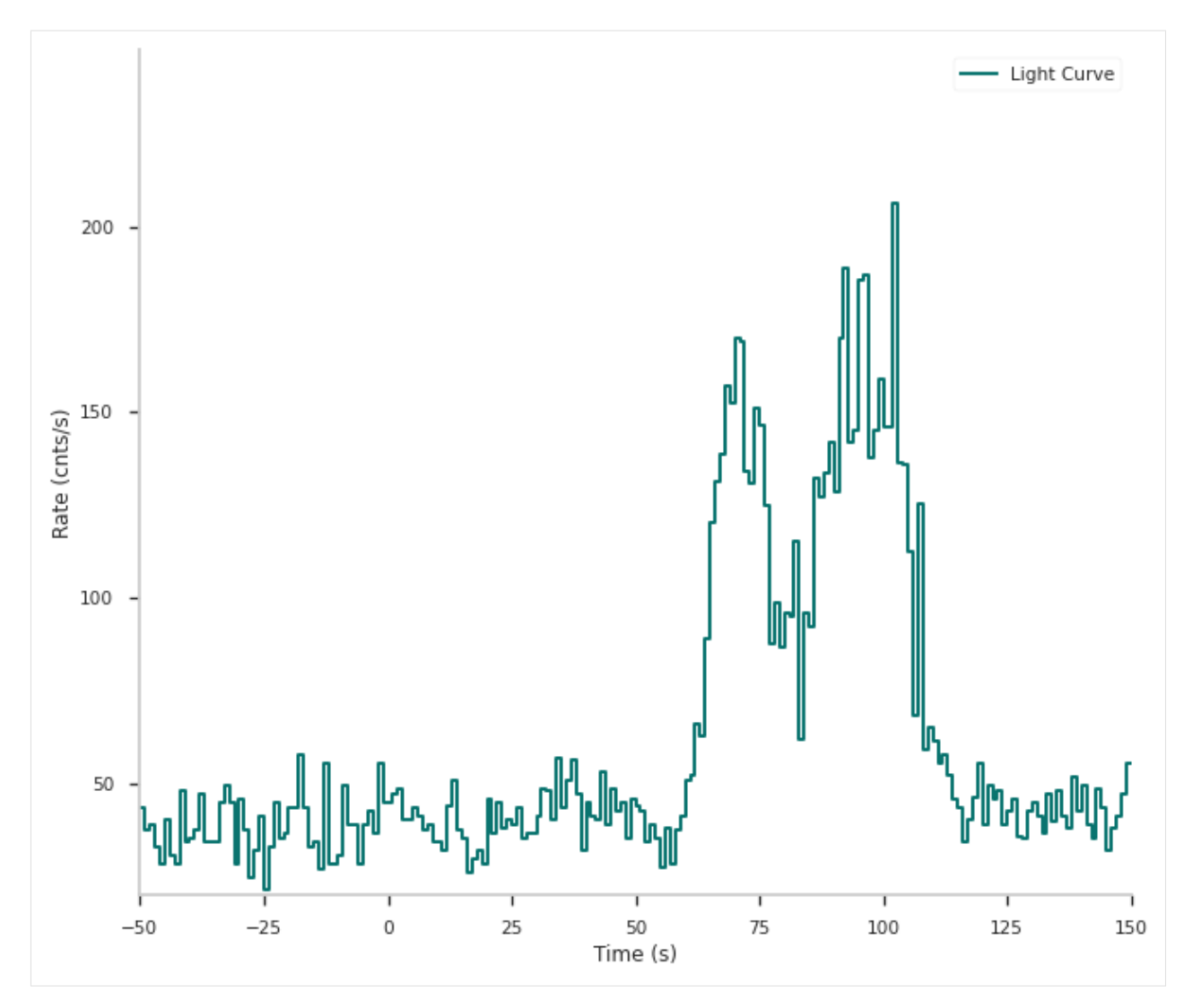

With this we can select the active time and some background time intervals.

```
[8]: active_time = "65-75"
    bkg_time1 = "-500--10"bkg_time2 = "150-1000"tsb.set_active_time_interval(active_time)
    tsb.set_background_interval(bkg_time1, bkg_time2)
    Fitting Detector 0 background: 0%| | 0/29 [00:00<?, ?it/s]
```
We can check if the selection and background fitting worked by looking again at the light curve

 $[9]$ : fig = tsb.view\_lightcurve(-50,150)

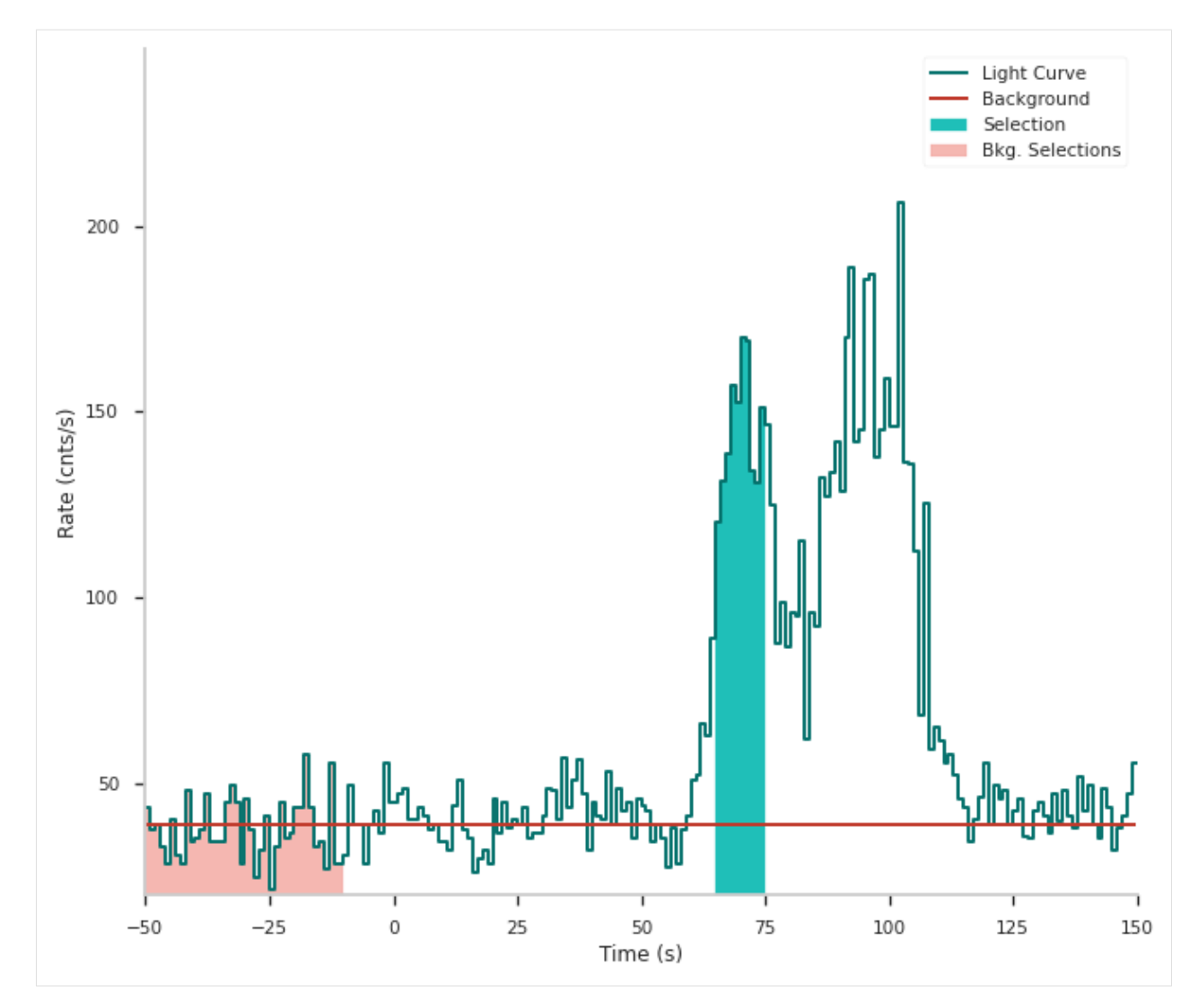

For the fit we of course want to use all the available detectors. So we first check which detectors were still working at that time.

```
[10]: from pyspi.utils.livedets import get_live_dets
     active_dets = get_live_dets(time=grbtime, event_types=["single"])
     print(active_dets)
     [ 0 3 4 6 7 8 9 10 11 12 13 14 15 16 18]
```
Now we loop over these detectors, build the times series, fit the background and construct the SPILikeGRB plugins which we can use in 3ML.

```
[11]: from pyspi.SPILike import SPILikeGRB
      from threeML import DataList
      spilikes = []
      for d in active_dets:
          drm_generator = ResponseRMFGenerator.from_time(grbtime,
                                                           d,
                                                           ebounds,
                                                           ein,
```
(continues on next page)

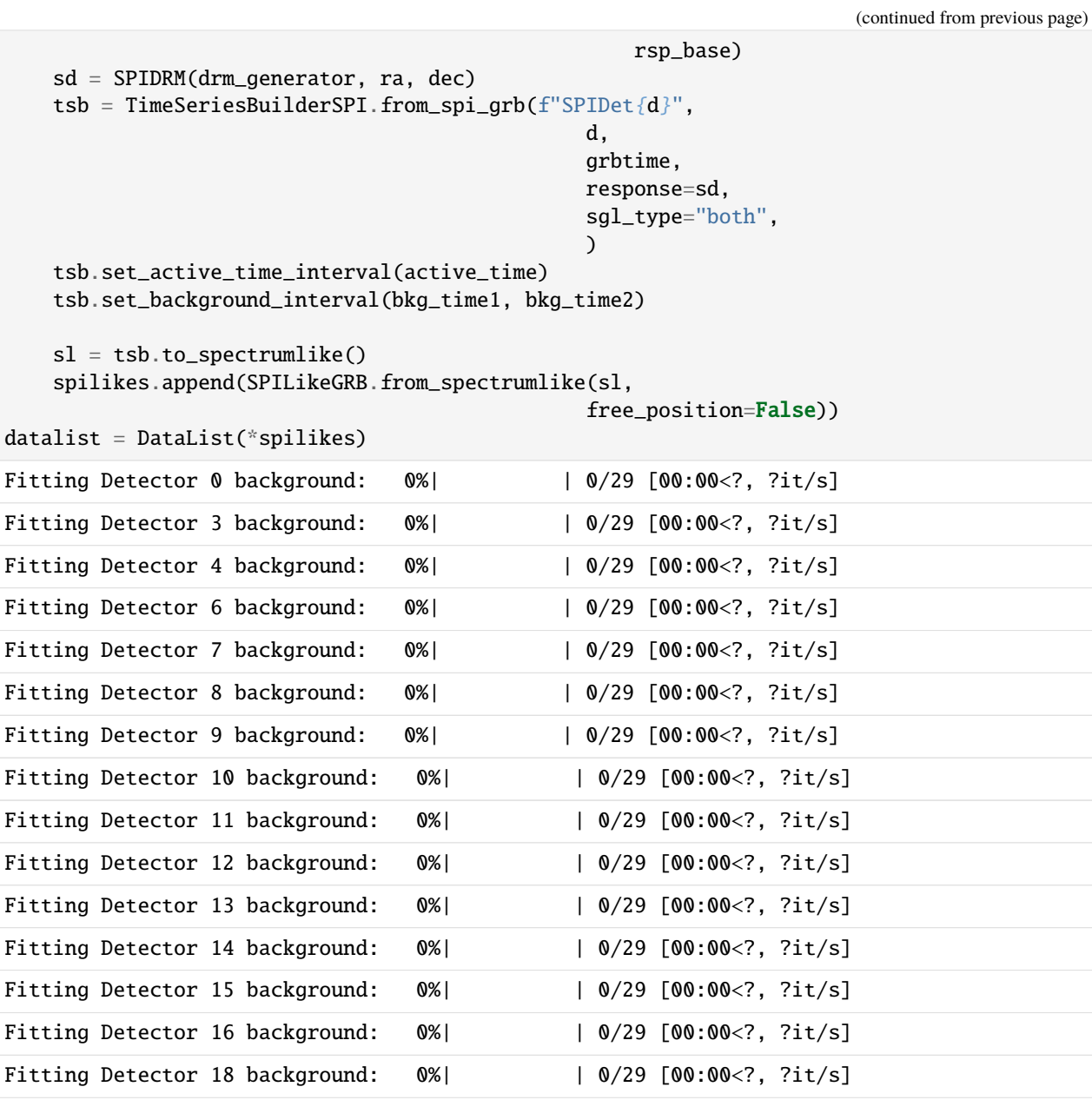

Now we have to specify a model for the fit. We use [astromodels](https://astromodels.readthedocs.io/en/latest/) for this.

```
[12]: from astromodels import *
     pl = Powerlaw()
     pl.K.prior = Log_uniform_prior(lower_bound=1e-6, upper_bound=1e4)
     pl.K.bounds = (1e-6, 1e4)pl.index.set_uninformative_prior(Uniform_prior)
     pl.piv.value = 200
     ps = PointSource('GRB',ra=ra, dec=dec, spectral_shape=pl)
     model = Model(ps)
```
Everything is ready to fit now! We make a Bayesian fit here with emcee

[13]: **from threeML import BayesianAnalysis** ba\_spi = BayesianAnalysis(model, datalist) ba\_spi.set\_sampler("emcee", share\_spectrum=True) ba\_spi.sampler.setup(n\_walkers=20, n\_iterations=500) ba\_spi.sample() 0%| | 0/125 [00:00<?, ?it/s] 0%| | 0/500 [00:00<?, ?it/s] Maximum a posteriori probability (MAP) point: result unit parameter GRB.spectrum.main.Powerlaw.K  $(2.25 +/- 0.04)$  x  $10<sup>/-2</sup>$  1 / (cm2 keV s) GRB.spectrum.main.Powerlaw.index -1.014 -0.018 +0.017 Values of -log(posterior) at the minimum: -log(posterior) SPIDet0 -79.708463 SPIDet10 -64.725855 SPIDet11 -68.904660 SPIDet12 -68.001808 SPIDet13 -83.540126 SPIDet14 -73.634753 SPIDet15 -62.837192 SPIDet16 -62.263356 SPIDet18 -75.559807 SPIDet3 -72.583142 SPIDet4 -73.741573 SPIDet6 -59.864307 SPIDet7 -78.342385 SPIDet8 -60.375355 SPIDet9 -59.532740 total -1043.615524 Values of statistical measures: statistical measures AIC 2091.258825 BIC 2099.381739 DIC 2137.264487 PDIC 1.935718

We can inspect the fits with residual plots

```
[14]: from threeML import display_spectrum_model_counts
      fig = display_spectrum_model_counts(ba_spi,
                                        data_per_plot=5,
                                        source_only=True,
                                        show_background=False,
                                                                                      (continues on next page)
```
(continued from previous page)

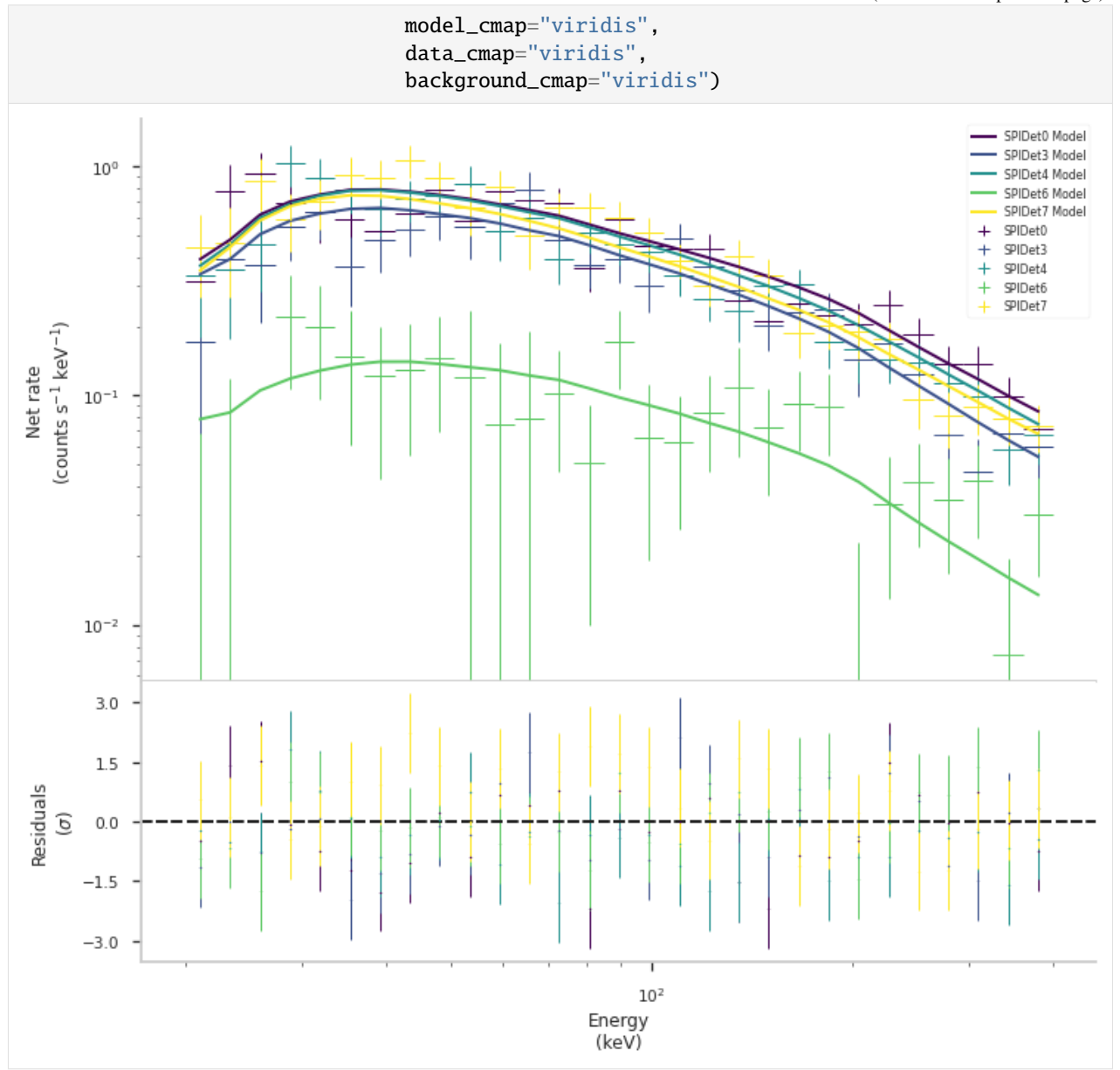

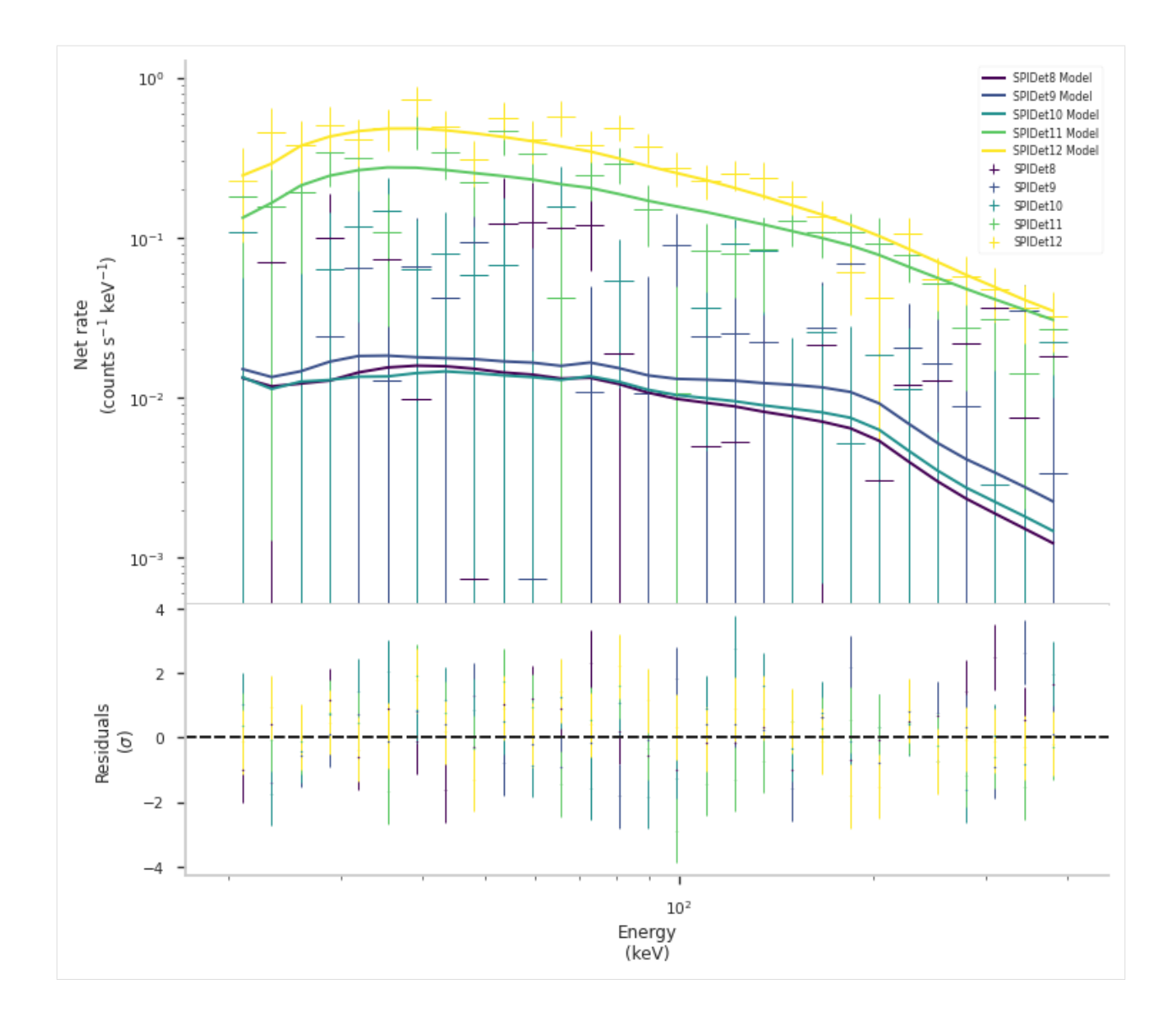

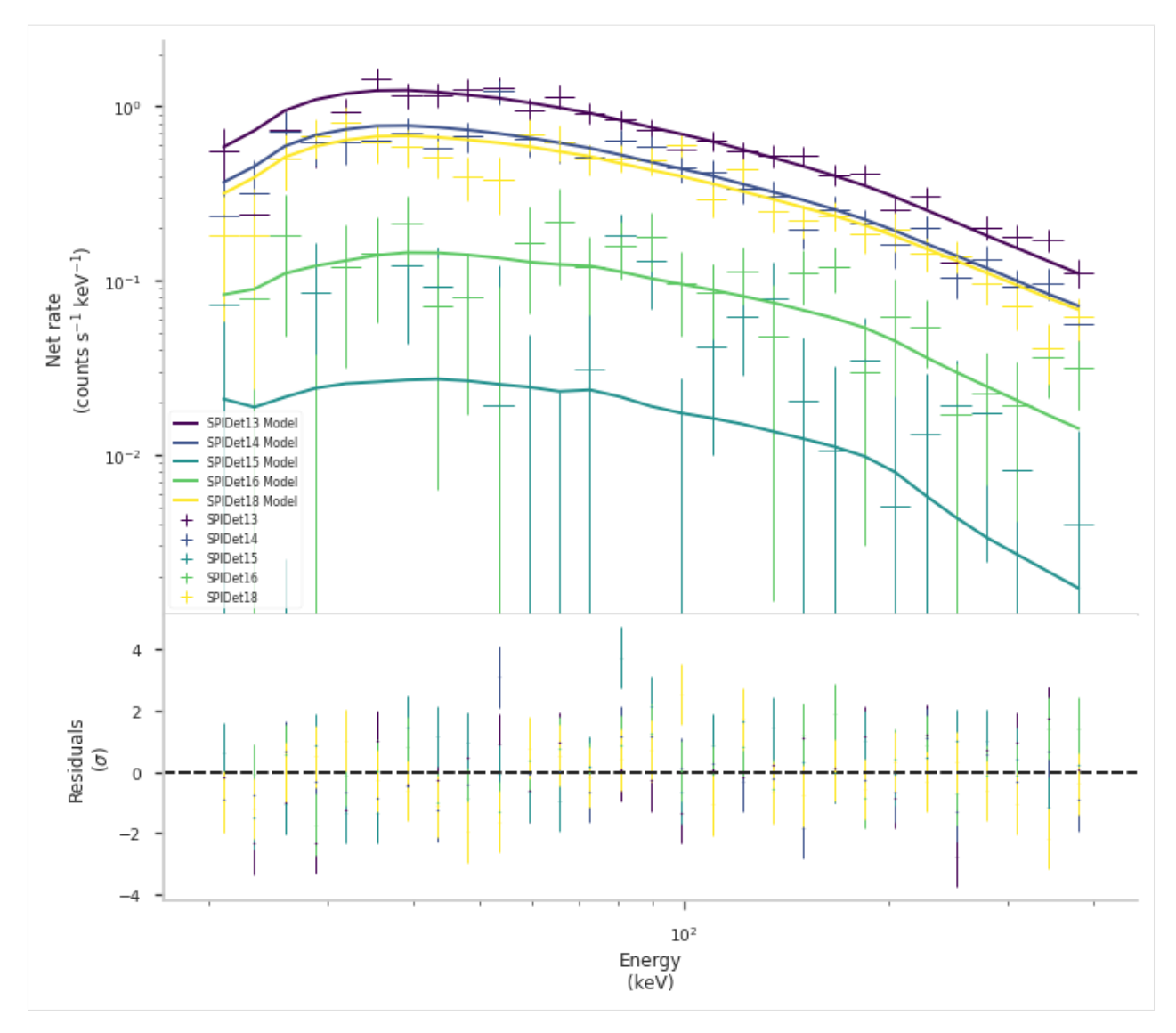

and have a look at the spectrum

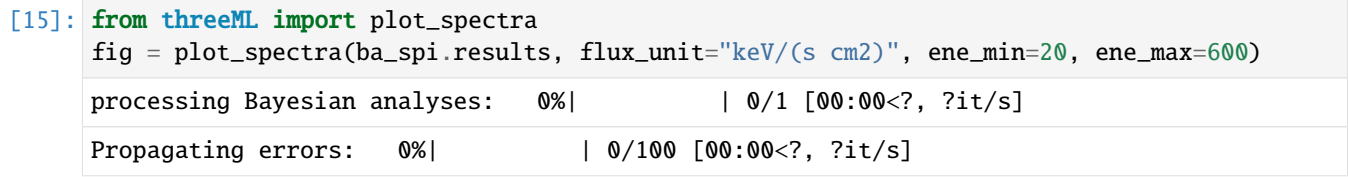

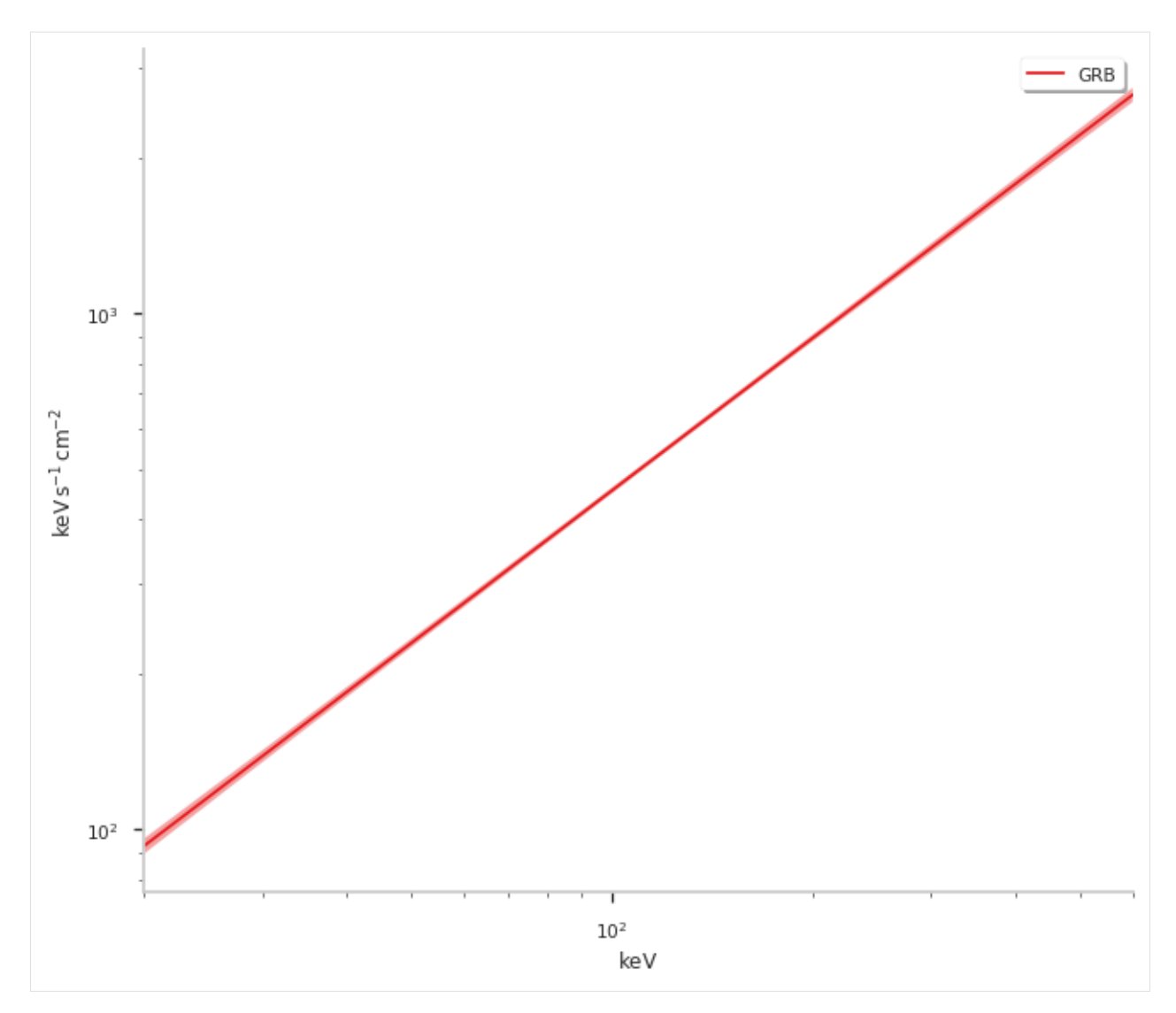

We can also get a summary of the fit and write the results to disk (see 3ML documentation).

It is also possible to localize GRBs with PySPI, to this we simply free the position of point source with:

```
[16]: for s in spilikes:
          s.set_free_position(True)
      datalist = DataList(*spilikes)
```
Initialize the Bayesian Analysis and start the sampling with MultiNest. To use MultiNest you need to install [pymultinest](https://github.com/JohannesBuchner/PyMultiNest) according to its [documentation.](https://johannesbuchner.github.io/PyMultiNest/install.html)

```
[17]: import os
      os.mkdir("./chains_grb_example")
      ba_spi = BayesianAnalysis(model, datalist)
     ba_spi.set_sampler("multinest")
      ba_spi.sampler.setup(500,
                          chain_name='./chains_grb_example/docsfit1_',
                          resume=False,
                          verbose=False)
```
(continues on next page)

(continued from previous page)

```
ba_spi.sample()
Freeing the position of SPIDet0 and setting priors
Freeing the position of SPIDet3 and setting priors
Freeing the position of SPIDet4 and setting priors
Freeing the position of SPIDet6 and setting priors
Freeing the position of SPIDet7 and setting priors
Freeing the position of SPIDet8 and setting priors
Freeing the position of SPIDet9 and setting priors
Freeing the position of SPIDet10 and setting priors
Freeing the position of SPIDet11 and setting priors
Freeing the position of SPIDet12 and setting priors
Freeing the position of SPIDet13 and setting priors
Freeing the position of SPIDet14 and setting priors
Freeing the position of SPIDet15 and setting priors
Freeing the position of SPIDet16 and setting priors
Freeing the position of SPIDet18 and setting priors
 *****************************************************
MultiNest v3.12
Copyright Farhan Feroz & Mike Hobson
Release Nov 2019
no. of live points = 500
dimensionality = 4
*****************************************************
 analysing data from chains_grb_example/docsfit1_.txt ln(ev)= -1088.6098789639104
\leftrightarrow+/- 0.21907028375800258
Total Likelihood Evaluations: 291325
Sampling finished. Exiting MultiNest
Maximum a posteriori probability (MAP) point:
                                                      result \setminusparameter
GRB.position.ra 		 (9.466 +/- 0.007) x 10
GRB.position.dec (-7.1053 -0.0017 +0.0016) x 10
GRB.spectrum.main.Powerlaw.K (2.27 +/- 0.04) x 10^-2
GRB.spectrum.main.Powerlaw.index -1.014 -0.017 +0.018unit
parameter
GRB.position.ra deg
GRB.position.dec deg
GRB.spectrum.main.Powerlaw.K 1 / (cm2 keV s)
GRB.spectrum.main.Powerlaw.index
Values of -log(posterior) at the minimum:
         -log(posterior)
SPIDet0 -81.578248
SPIDet10 -67.160529
                                                                      (continues on next page)
```
(continued from previous page)

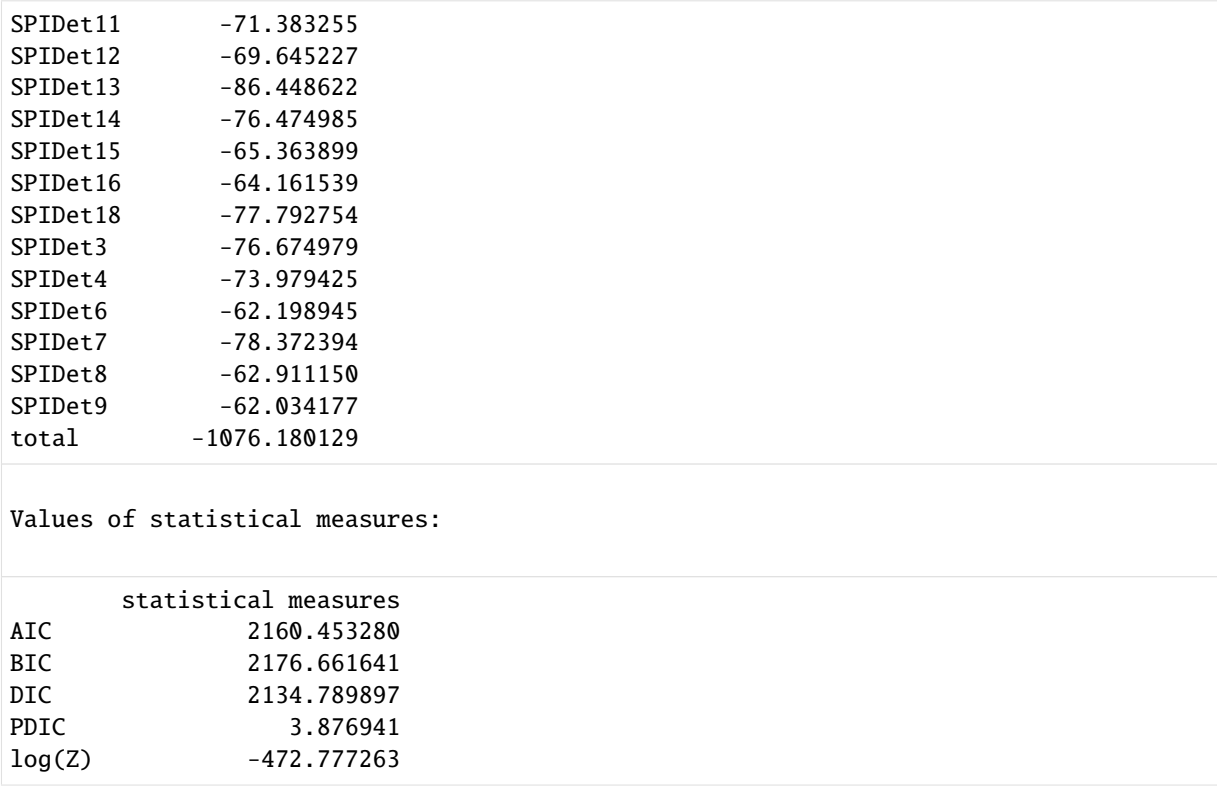

We can use the 3ML features to create a corner plot for this fit:

```
[18]: from threeML.config.config import threeML_config
     threeML_config.bayesian.corner_style.show_titles = False
     fig = ba_spi.results.corner_plot(components=["GRB.position.ra", "GRB.position.dec"])
```
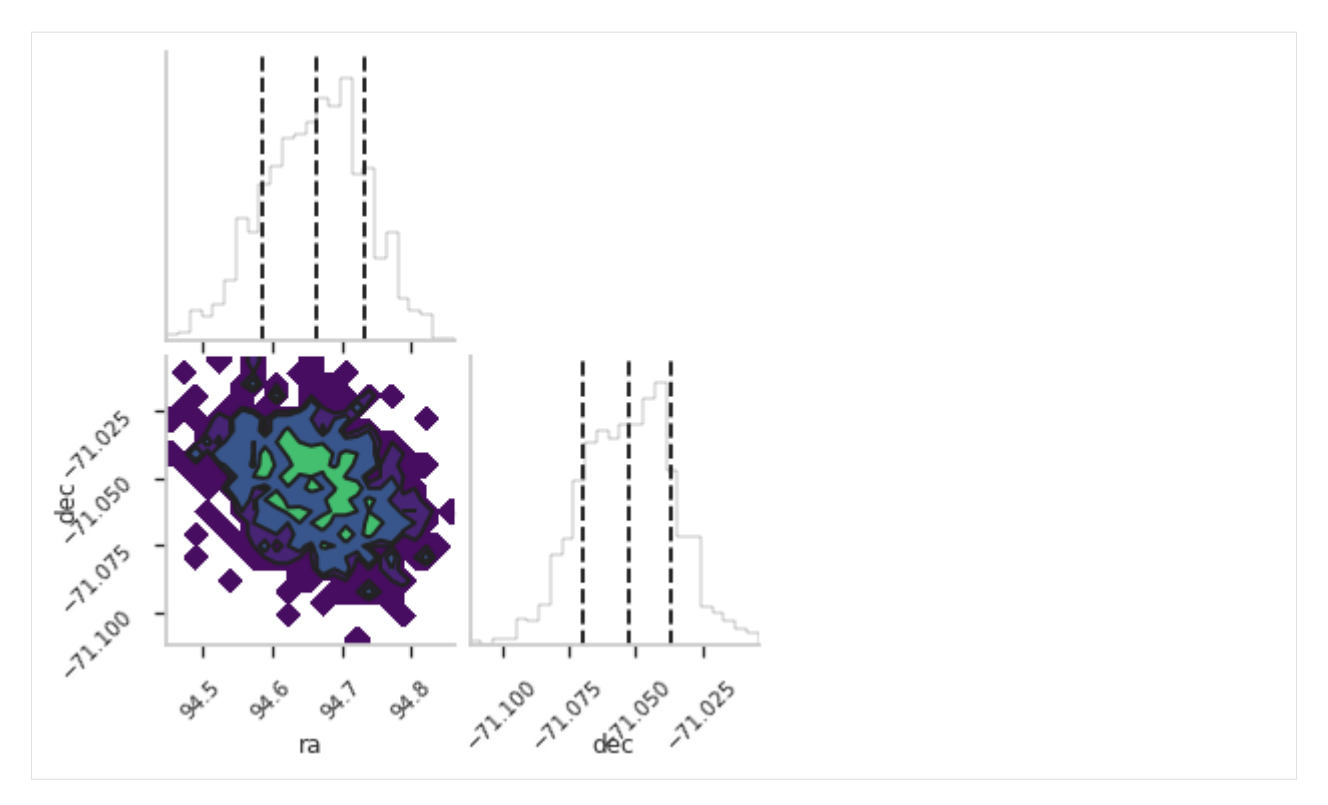

When we compare the results for ra and dec, we can see that this matches with the position from [Swift-XRT for the](https://gcn.gsfc.nasa.gov/gcn/other/120711A.gcn3) [same GRB \(RA, Dec = 94.67830, -70.99905\)](https://gcn.gsfc.nasa.gov/gcn/other/120711A.gcn3)

# **2.11 Fit for the PSD Efficiency**

Setup to make the output clean for the docs:

```
[1]: %%capture
    from threeML import silence_logs
    import warnings
    warnings.filterwarnings("ignore")
    silence_logs()
    import matplotlib.pyplot as plt
    %matplotlib inline
    from jupyterthemes import jtplot
    jtplot.style(context="talk", fscale=1, ticks=True, grid=False)
```
The first thing we need to do, is to specify the time of the GRB. We do this by specifying a astropy time object or a string in the format YYMMDD HHMMSS.

```
[2]: from astropy.time import Time
    grbtime = Time("2012-07-11T02:44:53", format='isot', scale='utc')
    #grbtime = "120711 024453" # works also
```
Now we want to analyze in total the energy between 20 and 2000 keV. So we have to take into account the spurious events in the Non-PSD events (see electronic noise section). For the energy bins up to 500 keV we will use all the single events and from 500 to 2000 keV, we will only use the PSD events.

## [3]: **import numpy as np**

ein = np.geomspace(20,3000,300) ebounds\_sgl =  $np.geomspace(20,500,30)$ ebounds\_psd = np.geomspace(500,2000,30)

Due to detector failures there are several versions of the response for SPI. Therefore we have to find the version number for the time of the GRB and construct the base response object for this version.

```
[4]: from pyspi.utils.function_utils import find_response_version
    from pyspi.utils.response.spi_response_data import ResponseDataRMF
    version = find_response_version(grbtime)
    print(version)
    rsp_base = ResponseDataRMF.from_version(version)
    4
    Using the irfs that are valid between 10/05/27 12:45:00 and present (YY/MM/DD HH:MM:SS)
```
Now we can create the response object for detector 0 and set the position of the GRB, which we already know.

```
[5]: from pyspi.utils.response.spi_response import ResponseRMFGenerator
    from pyspi.utils.response.spi_drm import SPIDRM
    det=0
    ra = 94.6783dec = -70.99905drm_generator_sgl = ResponseRMFGenerator.from_time(grbtime,
                                                         det,
                                                         ebounds_sgl,
                                                         ein,
                                                         rsp_base)
    sd_sgl = SPIDRM(drm_generator_sgl, ra, dec)
```
With this we can build a time series and we use all the single events in this case (PSD + non PSD; see section about electronic noise). To be able to convert the time series into 3ML plugins later, we need to assign them a response object.

```
[6]: from pyspi.utils.data_builder.time_series_builder import TimeSeriesBuilderSPI
     tsb\_sg1 = TimeSeriesBuilderSPI.from\_spi\_grb(f"SPIDet{det}",det,
                                                  grbtime,
                                                  response=sd_sgl,
                                                  sgl_type="both",
                                                  )
```
Now we can have a look at the light curves from -50 to 150 seconds around the specified GRB time.

```
[7]: fig = tsb_sgl.view_lightcurve(-50,150)
```
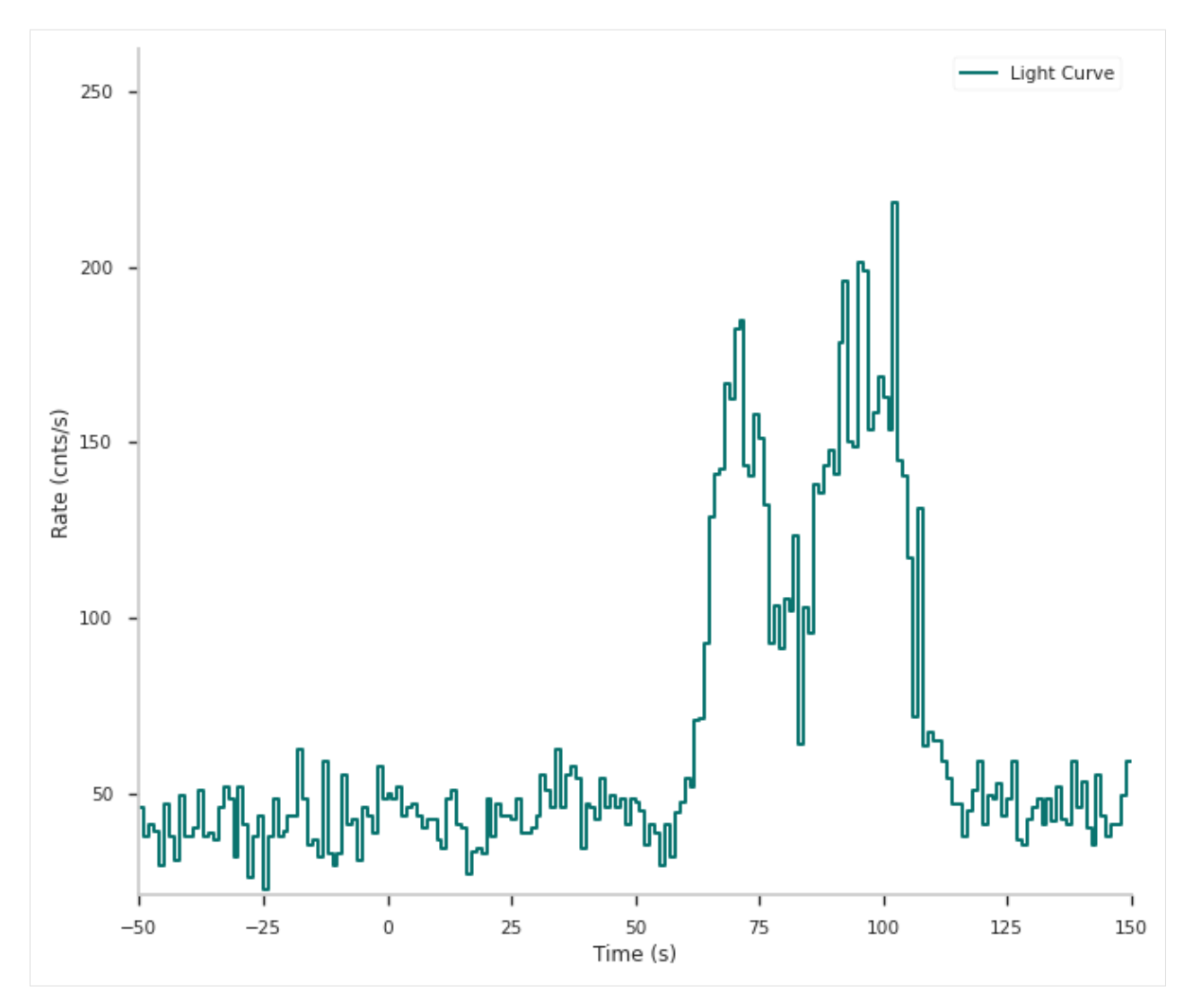

With this we can select the active time and some background time intervals.

```
[8]: active_time = "65-75"
    bkg_time1 = "-500--10"bkg_time2 = "150-1000"tsb_sgl.set_active_time_interval(active_time)
    tsb_sgl.set_background_interval(bkg_time1, bkg_time2)
    Fitting Detector 0 background: 0%| | 0/29 [00:00<?, ?it/s]
```
We can check if the selection and background fitting worked by looking again at the light curve

```
[9]: fig = tsb_sgl.view_lightcurve(-50,150)
```
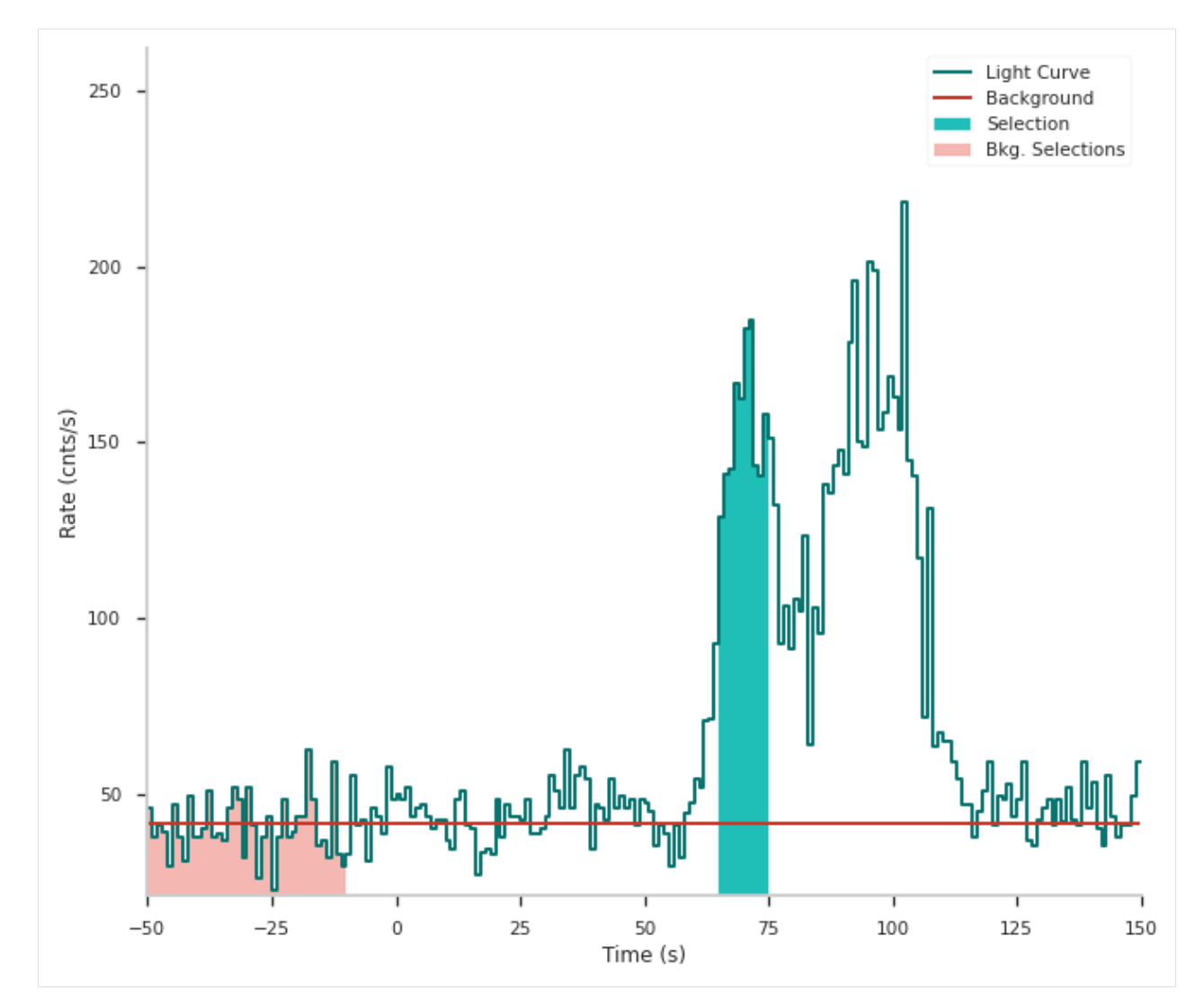

In this example we use three detectors (IDs: 0, 3 and 4). For these three detectors we build the times series, fit the background and construct the SPILikeGRB plugins which we can use in 3ML.

```
[10]: from pyspi.SPILike import SPILikeGRB
      from threeML import DataList
      spilikes_sgl = []
      spilikes_psd = []
      for d in [0,3,4]:
          drm_generator_sgl = ResponseRMFGenerator.from_time(grbtime,
                                                                 d,
                                                                 ebounds_sgl,
                                                                 ein,
                                                                 rsp_base)
          sd_sgl = SPIDRM(drm_generator_sgl, ra, dec)
          tsb_sgl = TimeSeriesBuilderSPI.from_spi_grb(f"SPIDet{d}",
                                                        d,
                                                        grbtime,
                                                        response=sd_sgl,
                                                        sgl_type="both",
                                                                                    (continues on next page)
```
(continued from previous page)

```
)
   tsb_sgl.set_active_time_interval(active_time)
   tsb_sgl.set_background_interval(bkg_time1, bkg_time2)
   sl_sgl = tsb_sgl.to_spectrumlike()
   spilikes_sgl.append(SPILikeGRB.from_spectrumlike(sl_sgl,
                                                   free_position=False))
   drm_generator_psd = ResponseRMFGenerator.from_time(grbtime,
                                                       d,
                                                       ebounds_psd,
                                                       ein,
                                                       rsp_base)
   sd_psd = SPIDRM(drm_generator_psd, ra, dec)
   tsb_psd = TimeSeriesBuilderSPI.from_spi_qrb(f"SPIDetPSD{d}",d,
                                               grbtime,
                                               response=sd_psd,
                                               sgl_type="both",
                                               \lambdatsb_psd.set_active_time_interval(active_time)
   tsb_psd.set_background_interval(bkg_time1, bkg_time2)
   sl_psd = tsb_psd.to_spectrumlike()
   spilikes_psd.append(SPILikeGRB.from_spectrumlike(sl_psd,
                                                   free_position=False))
datalist = DataList(*spilikes_sgl, *spilikes_psd)
Fitting Detector 0 background: 0%| | 0/29 [00:00<?, ?it/s]
Fitting Detector \theta background: \theta%| | \theta/29 [\theta00:00 <?, ?it/s]
Fitting Detector 3 background: 0\% | 0\/29 [00:00<?, ?it/s]
Fitting Detector 3 background: 0\% | 0/29 [00:00<?, ?it/s]Fitting Detector 4 background: 0\% | 0\/29 [00:00<?, ?it/s]
Fitting Detector 4 background: 0%| | 0/29 [00:00<?, ?it/s]
```
Now we set a nuisance parameter for the 3ML fit. Nuisance parameter are parameters that only affect one plugin. In this case it is the PSD efficiency for every plugin that uses only PSD events. We do not link the PSD efficiencies in this case, so we determine the PSD efficiency per detector.

```
[11]: for i, s in enumerate(spilikes_psd):
          s.use_effective_area_correction(0,1)
```
Now we have to specify a model for the fit. We use [astromodels](https://astromodels.readthedocs.io/en/latest/) for this.

```
[12]: from astromodels import *
     band = Band()band.K.prior = Log_uniform_prior(lower_bound=1e-6, upper_bound=1e4)
     band.K.bounds = (1e-6, 1e4)band.alpha.set_uninformative_prior(Uniform_prior)
```
(continues on next page)

(continued from previous page)

```
band.beta.set_uninformative_prior(Uniform_prior)
band.xp.prior = Uniform_prior(lower_bound=10,upper_bound=8000)
band.piv.value = 200ps = PointSource('GRB',ra=ra, dec=dec, spectral_shape=band)
model = Model(ps)
```
Everything is ready to fit now! We make a Bayesian fit here with MultiNest. To use MultiNest you need to install [pymultinest](https://github.com/JohannesBuchner/PyMultiNest) according to its [documentation.](https://johannesbuchner.github.io/PyMultiNest/install.html)

```
[13]: from threeML import BayesianAnalysis
     import os
     os.mkdir("./chains_psd_eff")
     ba_spi = BayesianAnalysis(model, datalist)
     for i, s in enumerate(spilikes_psd):
         s.use_effective_area_correction(0,1)
     ba_spi.set_sampler("multinest")
     ba_spi.sampler.setup(500,
                        chain_name='./chains_psd_eff/docsfit1_',
                        resume=False,
                        verbose=False)
     ba_spi.sample()
      *****************************************************
      MultiNest v3.12
      Copyright Farhan Feroz & Mike Hobson
      Release Nov 2019
      no. of live points = 500
      dimensionality = 7
      *****************************************************
       analysing data from chains_psd_eff/docsfit1_.txt ln(ev)= -382.17785337379030 +/-<sub>-</sub>
      \rightarrow 0.15332793358616456
      Total Likelihood Evaluations: 19921
      Sampling finished. Exiting MultiNest
     Maximum a posteriori probability (MAP) point:
                                                  result unit
     parameter
     GRB.spectrum.main.Band.K (2.02 +/- 0.08) x 10^{(-2)} 1 / (cm2 keV s)
     GRB.spectrum.main.Band.alpha -1.052 -0.034 +0.033GRB.spectrum.main.Band.xp (5.1 +/- 1.9) x 10<sup>4</sup> keV
     GRB.spectrum.main.Band.beta -3.3 +/- 1.2cons_SPIDetPSD0 (5.4 +/- 0.7) x 10^-1
     cons_SPIDetPSD3 (6.5 +/- 1.0) \times 10^{(-1)}cons_SPIDetPSD4 (6.1 +/- 0.9) x 10^-1
     Values of -log(posterior) at the minimum:
```
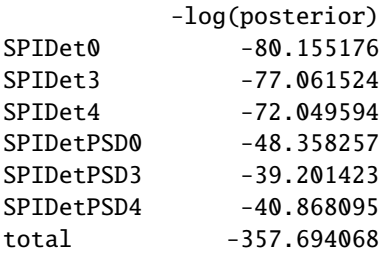

Values of statistical measures:

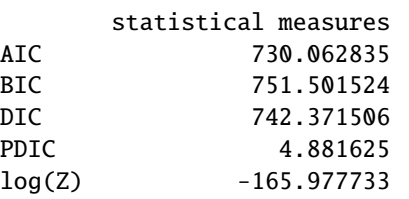

We can use the 3ML features to create a corner plot for this fit:

```
[14]: from threeML.config.config import threeML_config
     threeML_config.bayesian.corner_style.show_titles = False
     fig = ba_spi.results.corner_plot(components=["cons_SPIDetPSD0", "cons_SPIDetPSD3", "cons_
      ˓→SPIDetPSD4"])
```
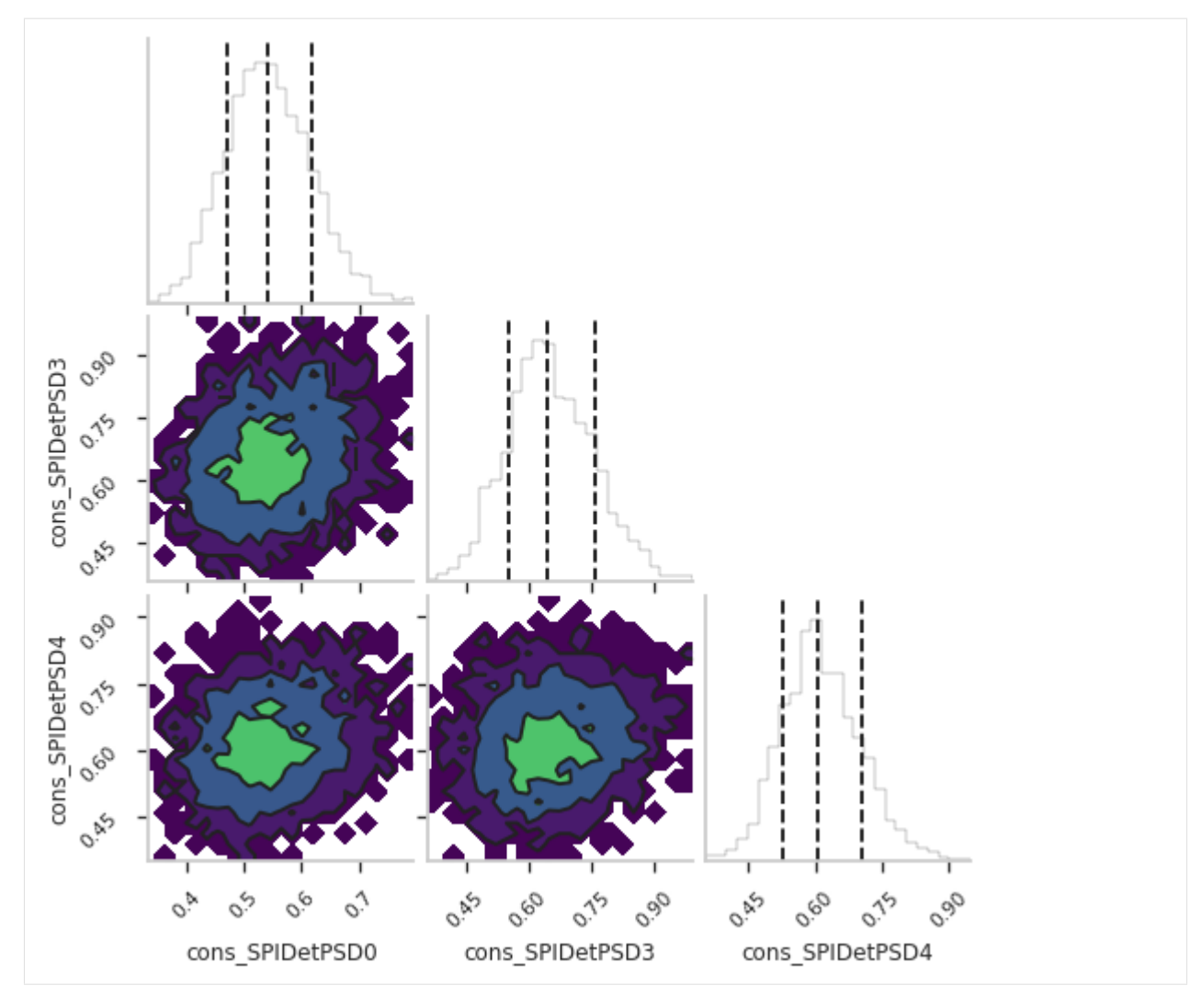

So we see we have a PSD efficiency of  $~60 +/- 10$  % in this case.

## **PYTHON MODULE INDEX**

## p

pyspi, [45](#page-48-0) pyspi.io, [26](#page-29-0) pyspi.io.file\_utils, [25](#page-28-0) pyspi.io.get\_files, [25](#page-28-1) pyspi.io.package\_data, [26](#page-29-1) pyspi.io.plotting, [25](#page-28-2) pyspi.io.plotting.spi\_display, [24](#page-27-0) pyspi.SPILike, [43](#page-46-0) pyspi.test, [27](#page-30-0) pyspi.test.test\_active\_dets, [26](#page-29-2) pyspi.test.test\_download, [26](#page-29-3) pyspi.test.test\_grb\_fit, [26](#page-29-4) pyspi.test.test\_packagedata, [26](#page-29-5) pyspi.test.test\_response, [26](#page-29-6) pyspi.test.test\_spipointing, [26](#page-29-7) pyspi.test.test\_time\_series, [27](#page-30-1) pyspi.utils, [43](#page-46-1) pyspi.utils.data\_builder, [31](#page-34-0) pyspi.utils.data\_builder.time\_series\_builder,  $27$ pyspi.utils.function\_utils, [41](#page-44-0) pyspi.utils.geometry, [42](#page-45-0) pyspi.utils.livedets, [43](#page-46-2) pyspi.utils.response, [41](#page-44-1) pyspi.utils.response.spi\_drm, [33](#page-36-1) pyspi.utils.response.spi\_frame, [34](#page-37-0) pyspi.utils.response.spi\_pointing, [35](#page-38-0) pyspi.utils.response.spi\_response, [36](#page-39-1) pyspi.utils.response.spi\_response\_data, [39](#page-42-1)

# **INDEX**

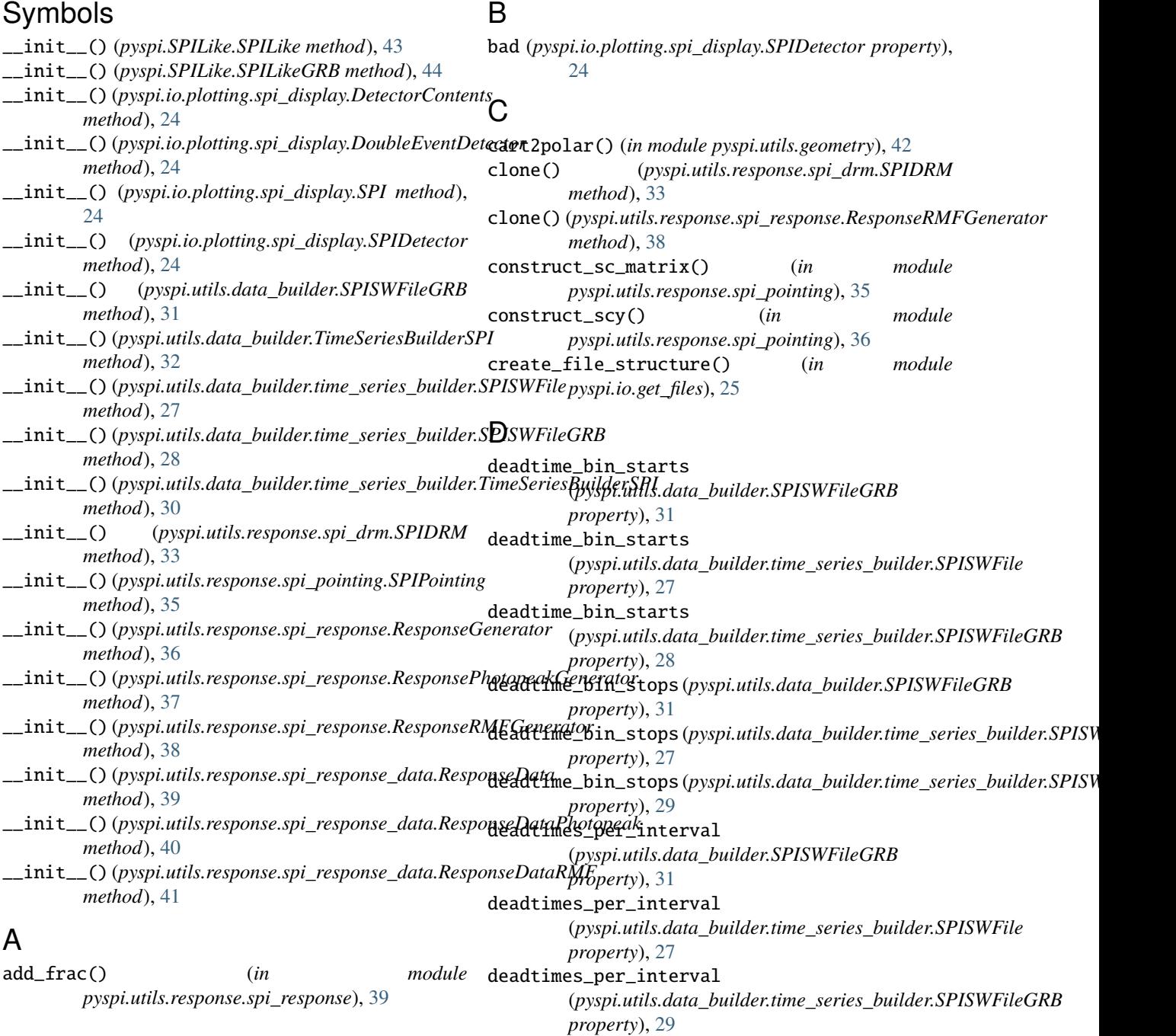

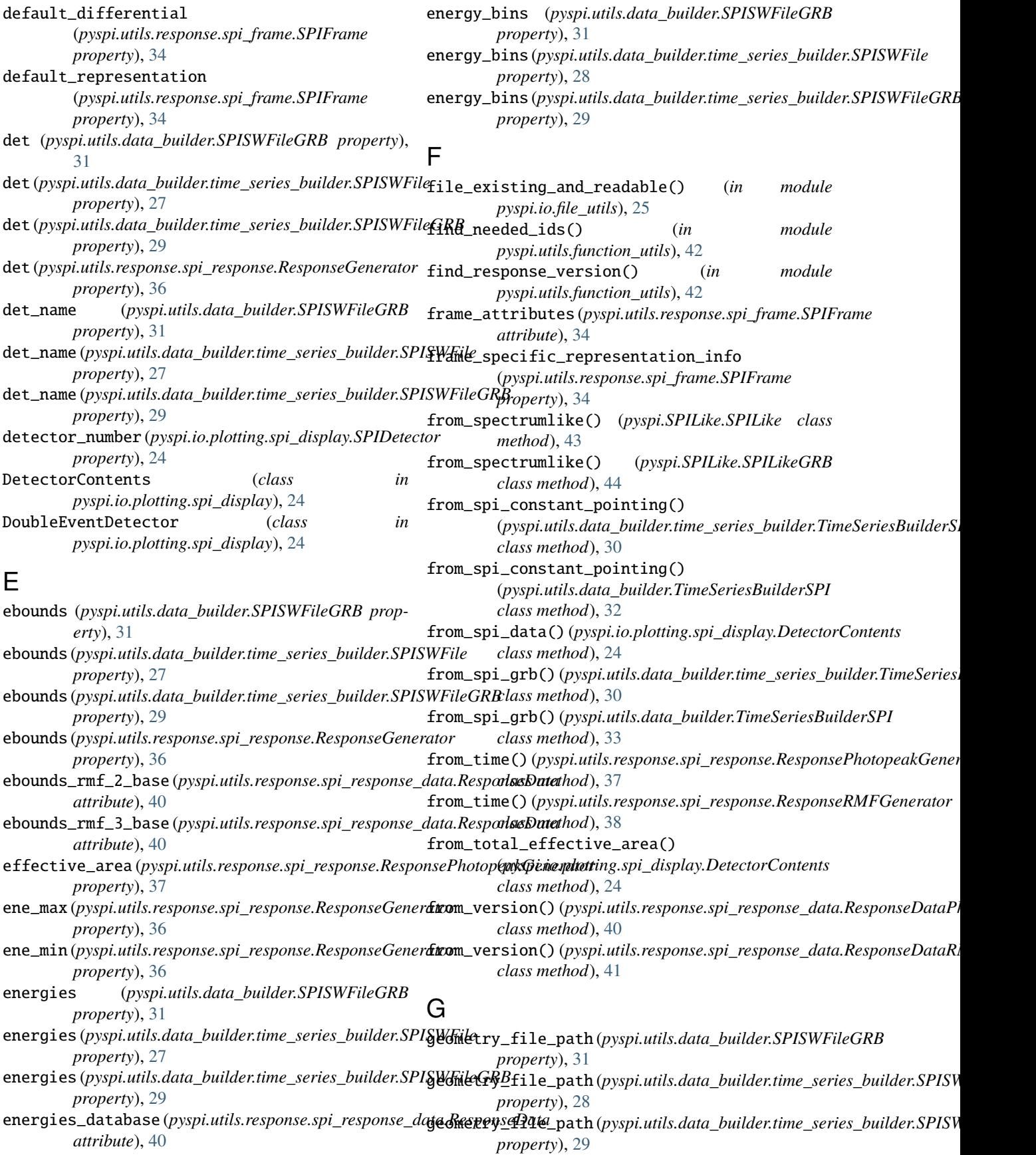
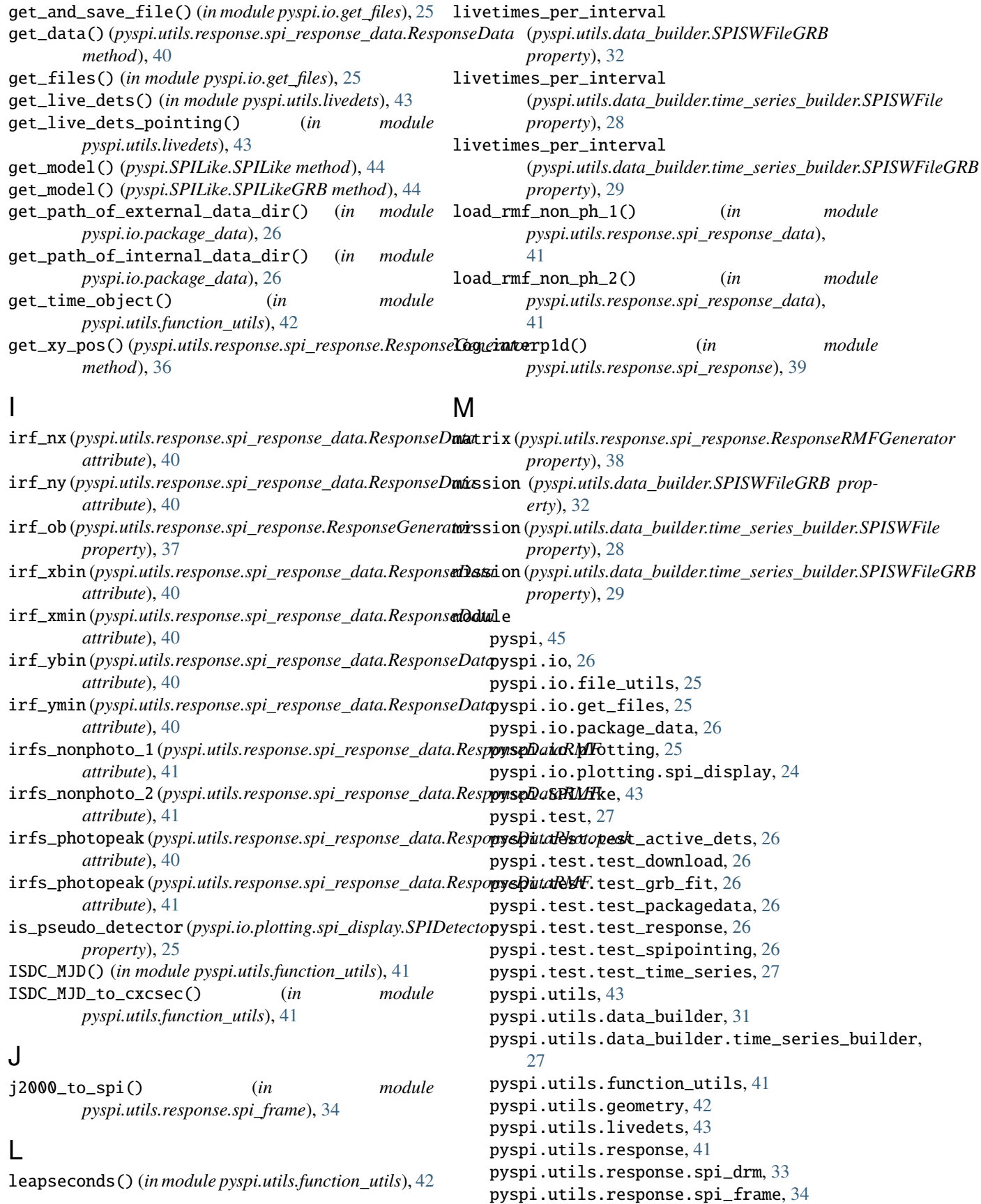

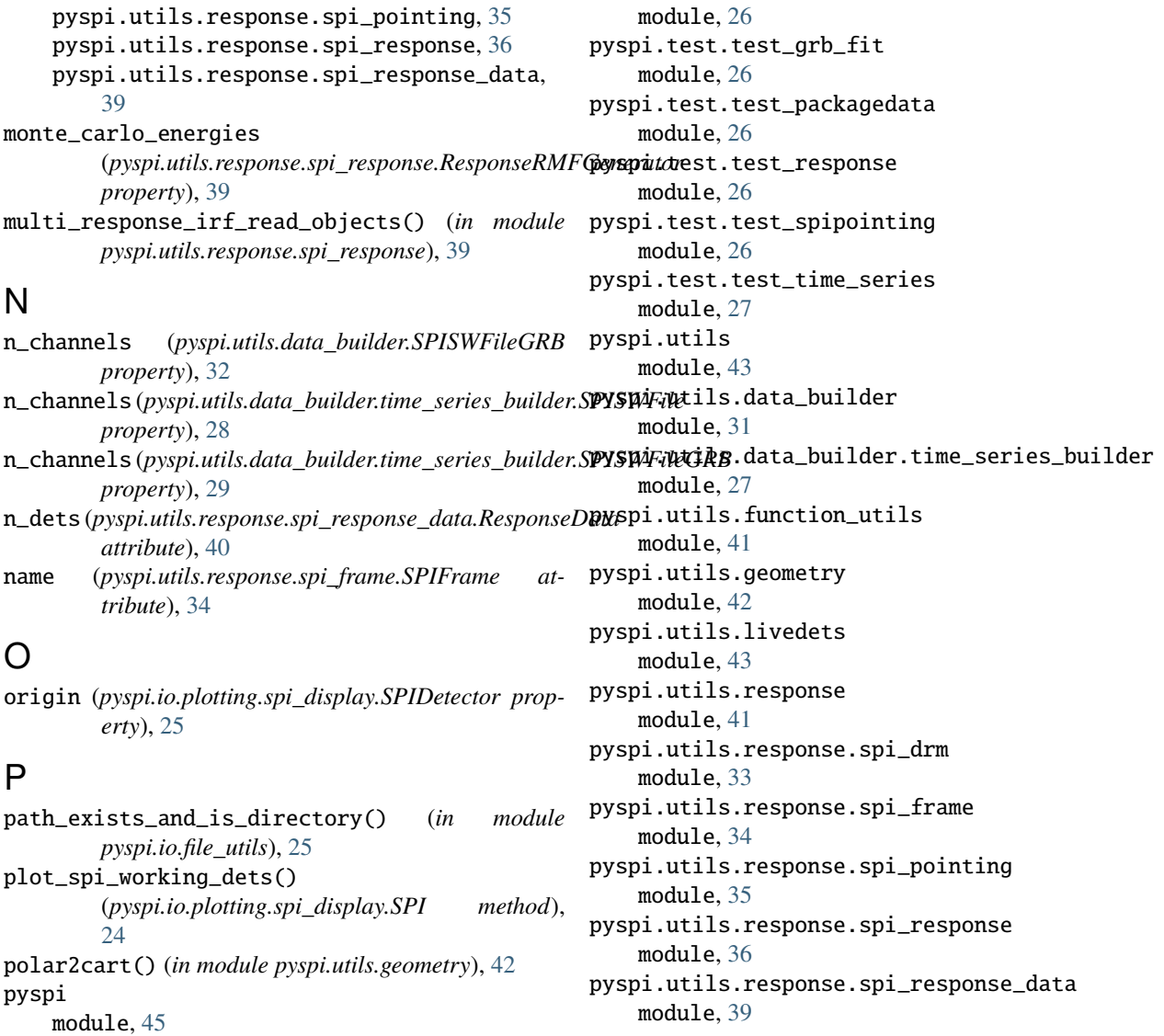

## R

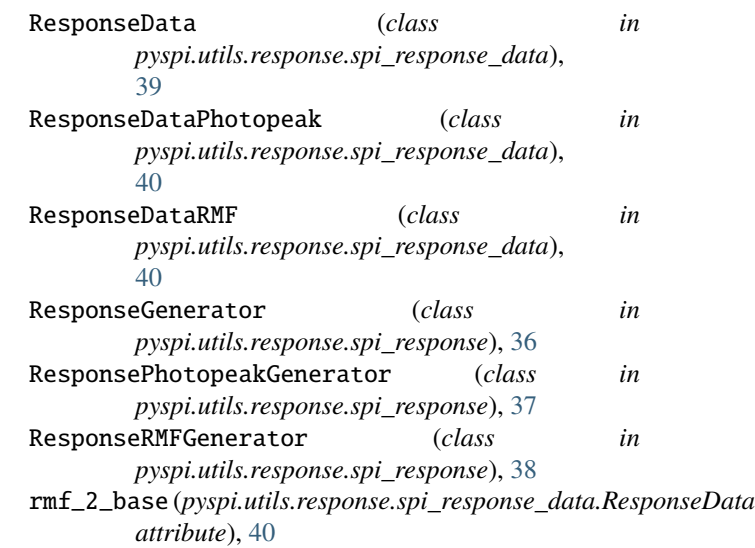

pyspi.io

module, [26](#page-29-0) pyspi.io.file\_utils module, [25](#page-28-0) pyspi.io.get\_files module, [25](#page-28-0) pyspi.io.package\_data module, [26](#page-29-0) pyspi.io.plotting module, [25](#page-28-0)

module, [24](#page-27-0) pyspi.SPILike module, [43](#page-46-0)

module, [27](#page-30-0)

module, [26](#page-29-0)

pyspi.test

pyspi.io.plotting.spi\_display

pyspi.test.test\_active\_dets

pyspi.test.test\_download

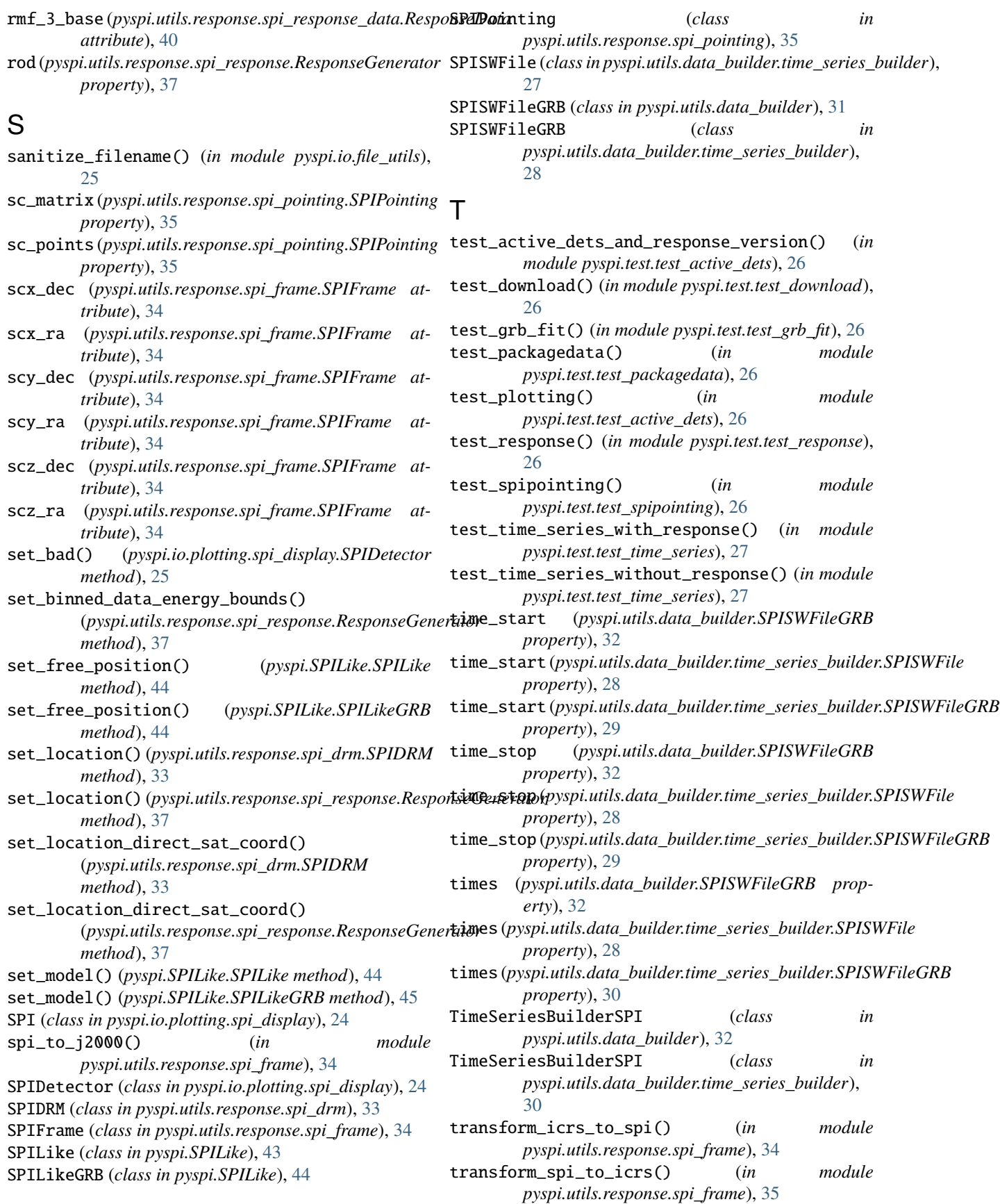

transpose\_matrix (*pyspi.utils.response.spi\_response.ResponseRMFGenerator property*), [39](#page-42-0) trapz() (*in module pyspi.utils.response.spi\_response*), [39](#page-42-0)

TripleEventDetector (*class in pyspi.io.plotting.spi\_display*), [25](#page-28-0)